*Bedienungsanleitung*

*METTLER TOLEDO MultiRange Wägeterminal IND226x*

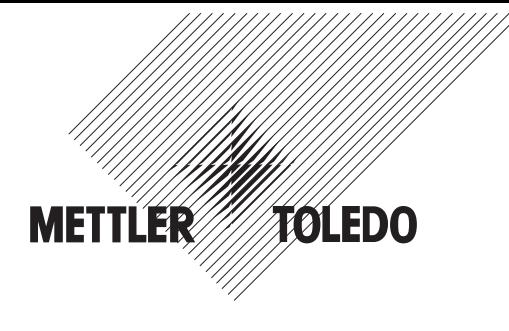

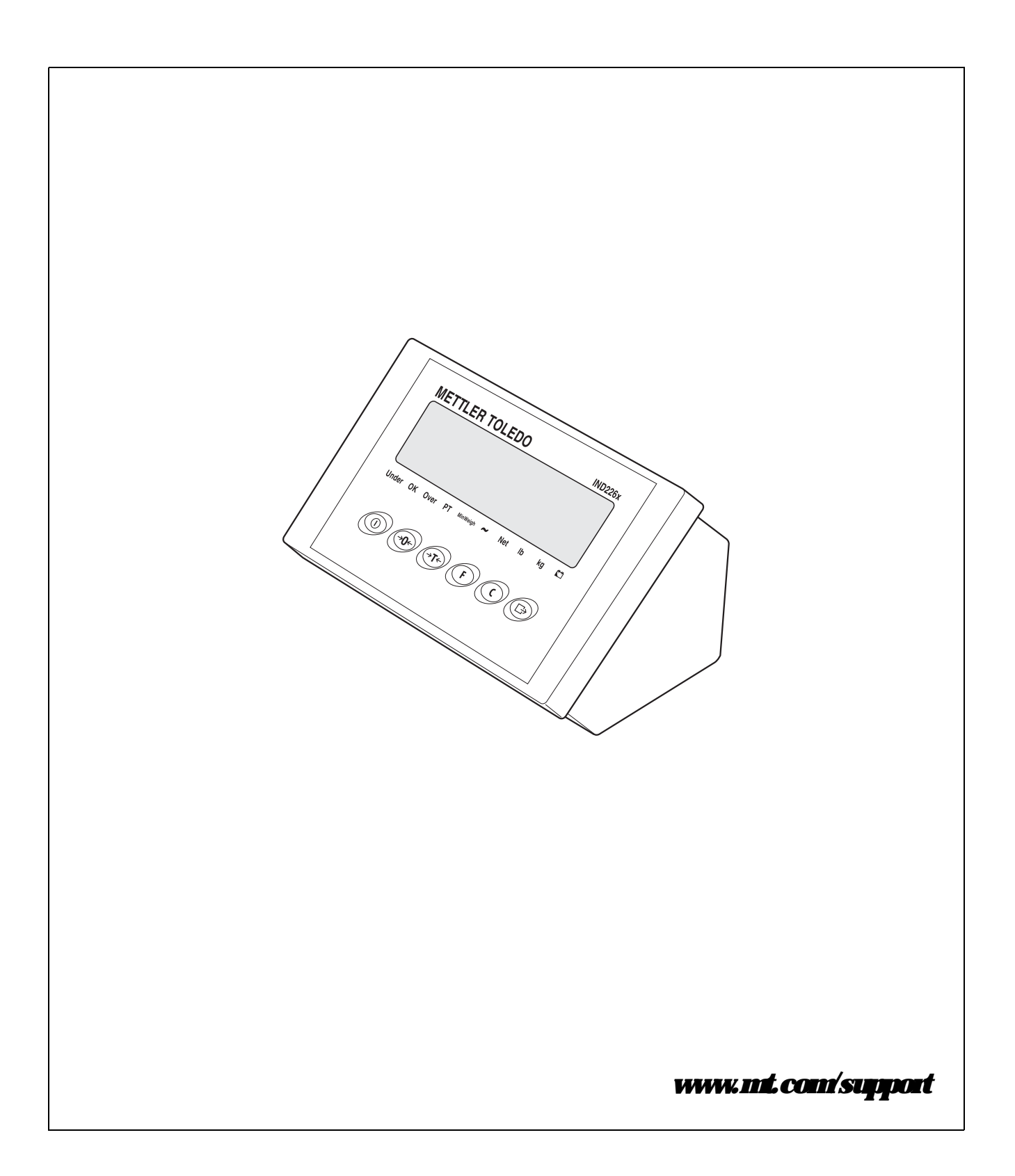

# **Zuverlässige Performance Ihres** Wägeterminals IND226x

## **Registrieren Sie Ihr neues Terminal:**

Wir empfehlen Ihnen, Ihre neue Wägeausrüstung auf **www.mt.com/productregistration** zu registrieren, damit wir Sie über Verbesserungen, Updates und wichtige Mitteilungen bezüglich Ihres Produktes informieren können.

## **Lernen Sie Ihre Wägeausrüstung kennen:**

Ihre Betriebsingenieure sowie Ihr Wartungs- und Bedienpersonal sollten sich mit der Anwender- und technischen Dokumentation vertraut machen, die Ihrem neuen Terminal beiliegt. Stehen Ihnen diese Unterlagen nicht zur Verfügung, kontaktieren Sie diesbezüglich bitte Ihren örtlichen autorisierten Serviceanbieter.

## **Wenden Sie sich in puncto Service an METTLER TOLEDO:**

Der Wert einer Messung ist abhängig von deren Genauigkeit – eine nicht mehr spezifikationsgemäße Waage führt zu Qualitäts- und Gewinneinbußen und einem erhöhten Haftungsrisiko. METTLER TOLEDOs termingerechter Service gewährleistet die Genauigkeit der Wägeausrüstung und optimiert deren Betriebs- und Lebensdauer.

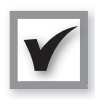

1

2

3

### **Installation, Konfiguration, Integration und Schulung**

Unsere Servicetechniker sind betriebsintern ausgebildete Wägespezialisten. Wir stellen – kostengünstig und termingerecht – die Produktionsbereitschaft Ihrer Wägeausrüstung und die erfolgreiche Schulung Ihrer Mitarbeiter sicher.

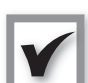

### **Dokumentation der Erstkalibrierung**

Da die Installationsumgebung und Applikationsanforderungen jeder Industriewaage variieren, muss diese einer Leistungsprüfung und -zertifizierung unterzogen werden. Unsere Kalibrierservices und -zertifikate dokumentieren die Genauigkeit, stellen damit die Produktionsqualität sicher und bilden einen Leistungsnachweis im Rahmen des Qualitätssystems.

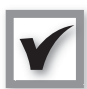

#### **Regelmäßige Kalibrierung und Wartung**

Ein Kalibrierservicevertrag gewährleistet einen stets zuverlässigen Wägeprozess sowie eine Dokumentation, die geltenden Vorschriften entspricht. Wir bieten eine Vielzahl von Serviceplänen an, die Ihren Anforderungen und Ihrem Budgetrahmen entsprechen.

**Auf Anforderung stellen wir Ihnen entsprechend qualifizierte Servicetechniker zur Verfügung, die zum vereinbarten Termin bei Ihnen eintreffen und die benötigten Teile und Werkzeuge mitbringen.**

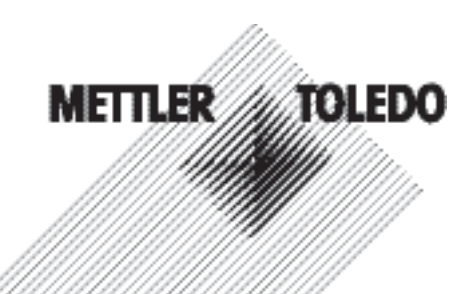

#### Modellnummer<sup>1</sup>:

Seriennummer:

Autorisierter Servicepartner2:

Telefonnummer des Servicepartners:

1) Modell- und Seriennummer des Produkts finden Sie auf dem Typenschild

2) Auf www.mt.com/contact finden Sie eine Aufstellung der Namen und Rufnummern autorisierter Servicepartner

#### **Erweiterung Ihres IND226x**

IND226x ist ein Wägeterminal, das für den Einsatz in Ex-Bereichen konzipiert ist. Zur Optimierung Ihres Prozesses kann eine Vielzahl von Peripheriegeräten an das Terminal angeschlossen werden. Autorisierte METTLER TOLEDO Vertriebsund Servicepartner unterstützen Sie bei der Auswahl, Installation, Konfiguration, dem Anschluss und der Wartung Ihres IND226x mit den folgenden Hard- und Softwarelösungen:

#### **Konfigurierbare Wägefunktionen:**

- Plus-/Minuswägen (Kontrollwägen oder Klassifizieren)
- CalFREE-Justierung ohne Prüfgewichte
- Konfigurierbarer Sleep-/Standby-Modus
- Fernanzeigefunktion

#### **Kommunikation:**

- Serielle Datenschnittstelle Interface IND zur Kommunikation mit PC- Systemen oder Peripheriegeräten im sicheren Bereich via Schnittstellenwandler ACM200
- Serielle Datenschnittstelle Interface Remote zum Betrieb des IND226x als Zweitanzeige

#### **Externe Ein- und Ausgangssignale:**

• Ein Eingang für die Lösch-, Tarier-, Nullstell- oder Druckfunktion

#### **Teile und Zubehör:**

- Bodenstativ
- Bockstativ
- Wandkonsole

Technische Änderungen vorbehalten © 08/2010 Mettler-Toledo AG

www.mt.com/serviceXXL

#### **Zusätzliche Serviceleistungen, welche die Konformität sowie die lange Lebens- und Betriebsdauer der Wägeausrüstung gewährleisten**

Mit den unten genannten Serviceleistungen von METTLER TOLEDO sind Sie in der Lage, nicht nur die gesetzlichen Auflagen, sondern auch die Vorgaben Ihres Qualitätssystems zu erfüllen und die Lebens- und Betriebsdauer Ihrer Wägeausrüstung zu maximieren:

#### **Regulatory-Compliance-Services:**

- Gerätequalifizierung (IQ, OQ, PQ)
- Empfehlung und Unterstützung beim Schreiben von SOPs
- Testzyklen mit Prüfgewichten in periodischen Abständen

#### **Kalibrier- und Zertifizierservices:**

- ISO9001- und ISO17025-konforme Kalibrierung
- Bestimmung der Messunsicherheit und der Mindesteinwaage

#### **Wartung und Reparatur:**

- Umfassende Serviceverträge
- Wartung und Reparatur vor Ort

## **Initalt**

## Seite

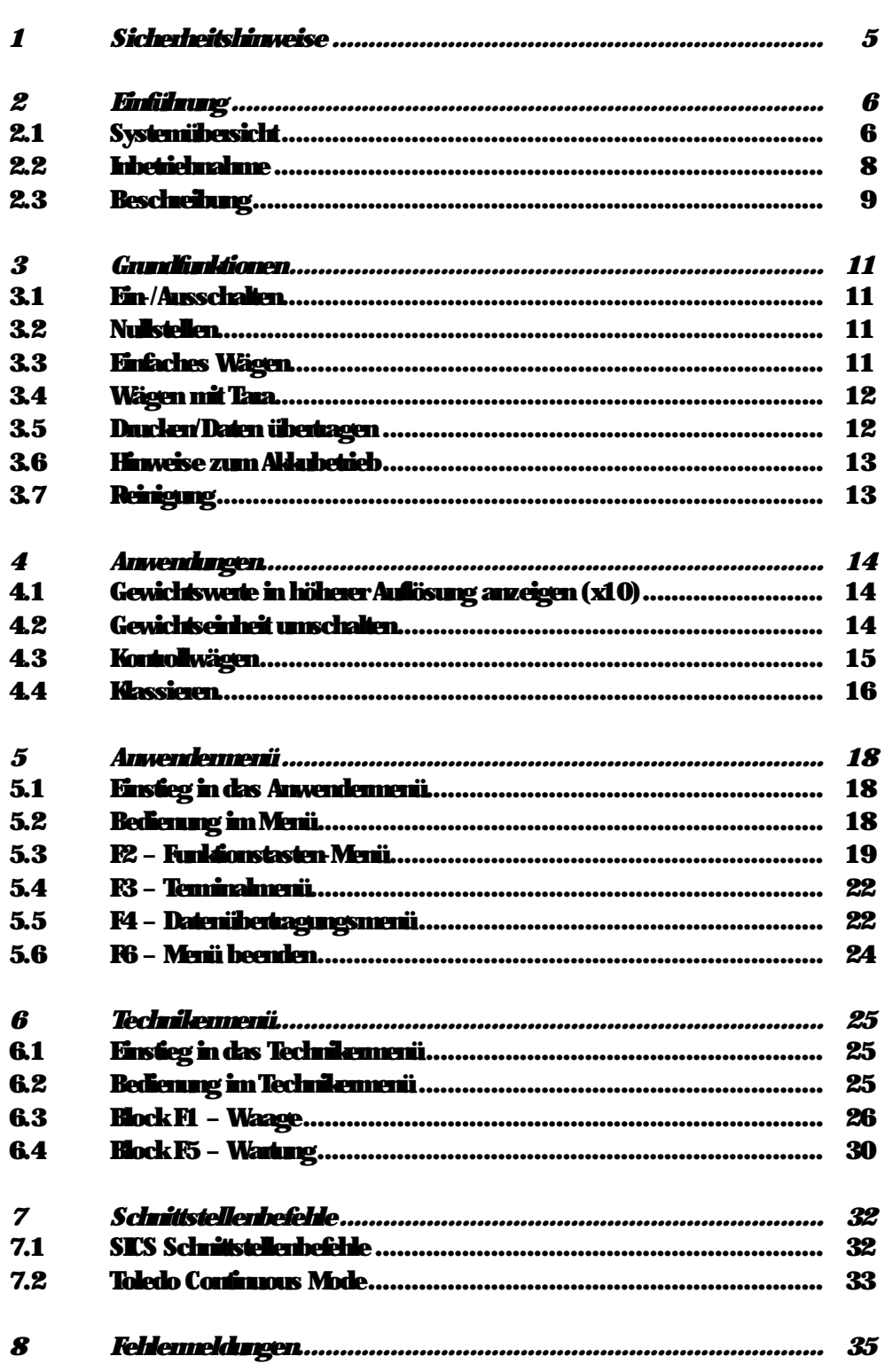

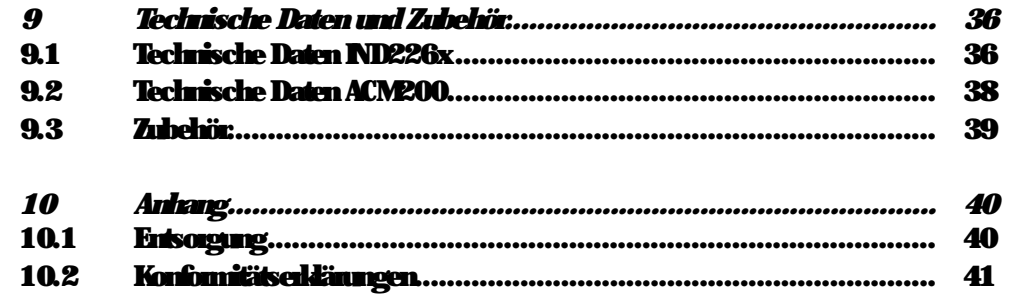

## <span id="page-6-0"></span>*1 Sicherheitshinweise*

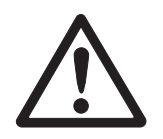

Das Wägeterminal IND226x ist zugelassen für den Betrieb in explosionsgefährdeten Bereichen der Zonen 1 und 21. Der Schnittstellenwandler ACM200 darf nur im sicheren Bereich installiert und betrieben werden.

Bei Einsatz des Wägeterminals IND226x in explosionsgefährdeten Bereichen gilt eine besondere Sorgfaltspflicht. Die Verhaltensregeln richten sich nach dem von METTLER TOLEDO festgelegten Konzept der "Sicheren Distribution".

- *Kompetenzen* ▲ Das Wägesystem darf nur vom autorisierten METTLER TOLEDO Service installiert, gewartet und repariert werden.
- *Ex-Zulassung* ▲ Untersagt sind jegliche Veränderungen am Gerät, Reparaturen an Baugruppen und der Einsatz von Wägebrücken oder Systemmodulen, die nicht den Spezifikationen entsprechen. Sie gefährden die Sicherheit des Systems, führen zum Verlust der Ex-Zulassung und schließen Gewährleistungs- und Produkthaftungsansprüche aus.
	- ▲ Die Sicherheit des Wägesystems ist nur dann gewährleistet, wenn das Wägesystem so bedient, errichtet und gewartet wird, wie in der jeweiligen Anleitung beschrieben.
	- ▲ Zusätzlich beachten:
		- die Anleitungen zu den Systemmodulen,
		- die landesspezifischen Vorschriften und Normen,
		- die landesspezifische Verordnung über elektrische Anlagen in explosionsgefährdeten Bereichen,
		- alle sicherheitstechnischen Weisungen der Betreiberfirma.
	- ▲ Vor der Erstinbetriebnahme und nach Servicearbeiten sowie mindestens alle 3 Jahre das explosionsgeschützte Wägesystem auf sicherheitstechnisch einwandfieien Zustand prüfen.
	- *Betrieb* ▲ Elektrostatische Aufladung vermeiden. Deshalb bei der Bedienung und bei Servicearbeiten im explosionsgefährdeten Bereich geeignete Arbeitskleidung tragen.
		- ▲ Keine Schutzhüllen für die Geräte verwenden.
		- ▲ Tastaturfolie des Wägeterminals vor UV-Strahlung schützen.
		- ▲ Beschädigungen an den Systemkomponenten vermeiden.

## <span id="page-7-1"></span><span id="page-7-0"></span>*2 Einführung*

## *2.1 Systemübersicht*

Ein Wägesystem mit dem Wägeterminal IND226x kann entweder mit einem der folgenden Speisegeräte oder einem externen Akku betrieben werden:

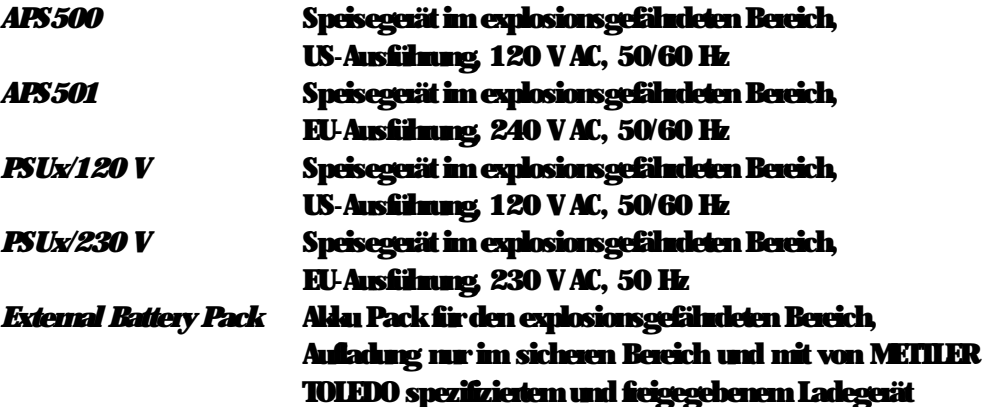

An das Wägeterminal IND226x kann entweder eine analoge Wägebrücke oder die Systemlösung Analog Ex1 angeschlossen werden.

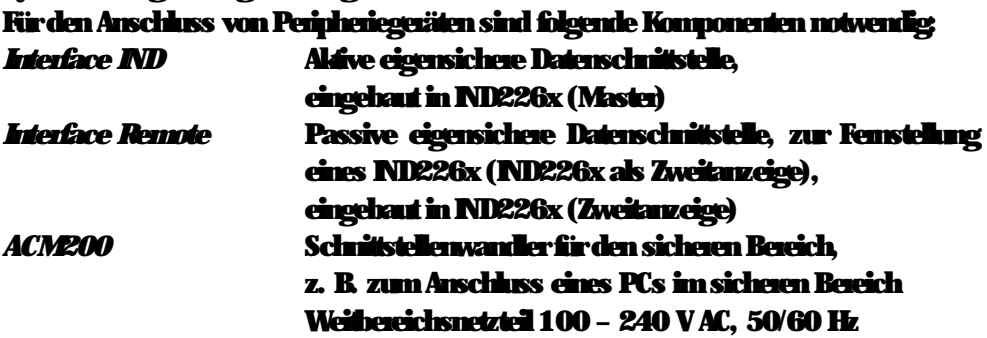

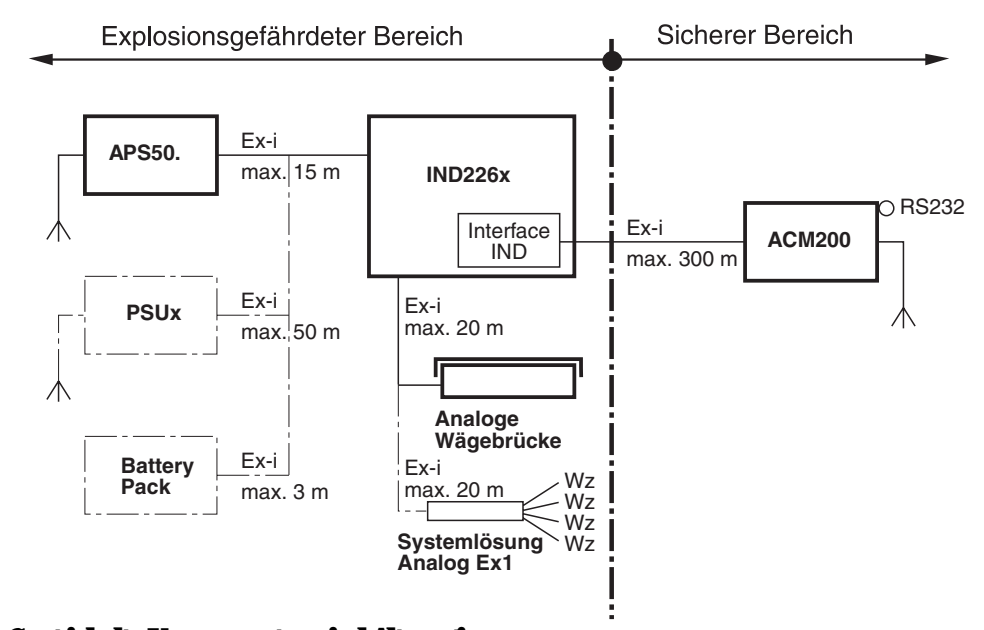

## *2.1.1 Konfiguration mit Schnittstellenwandler ACM200 im sicheren Bereich*

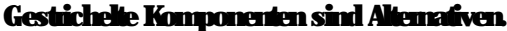

## *2.1.2 Konfiguration mit ferngestelltem IND226x (Zweitanzeige)*

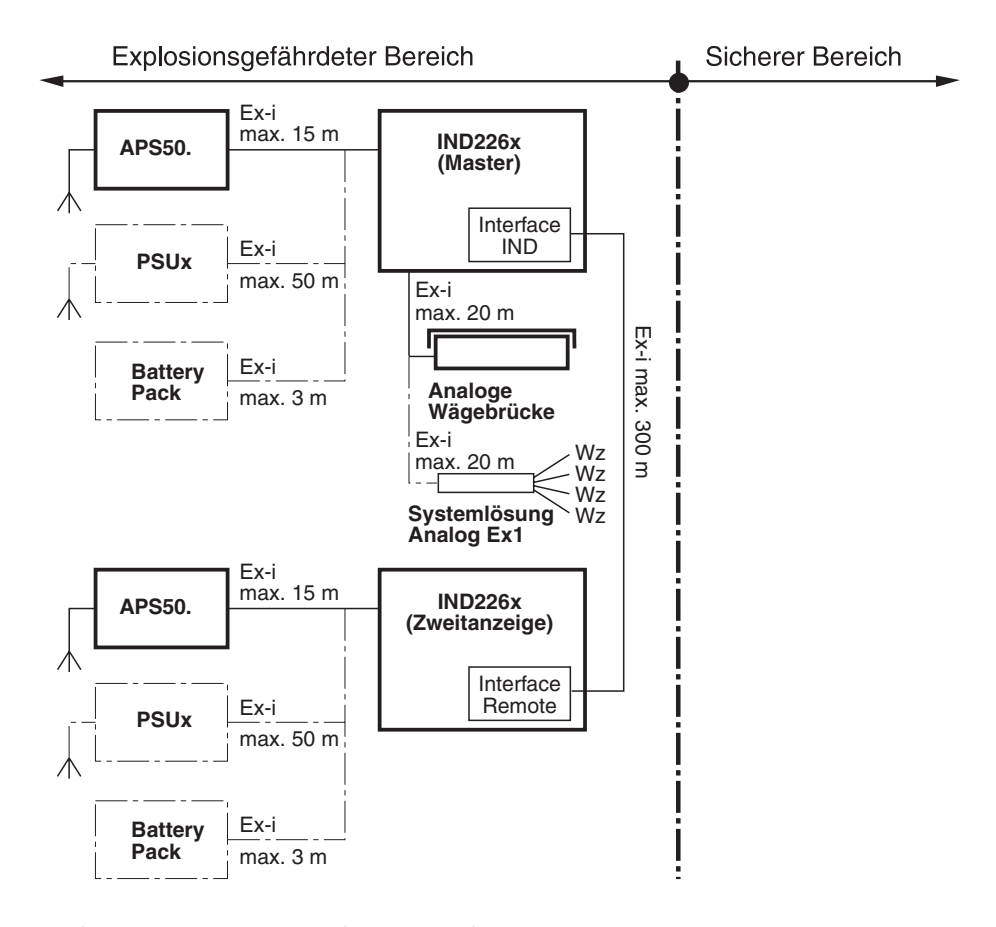

Gestrichelte Komponenten sind Alternativen.

## <span id="page-9-0"></span>*2.2 Inbetriebnahme*

## *2.2.1 Errichtungsanleitung und Anschlussplan*

Die Errichtung eines explosionsgeschützten Wägesystems mit dem Wägeterminal IND226x darf nur gemäß Errichtungsanleitung ME-72203959 und Anschlussplan ME-72203677 durchgeführt werden.

## *2.2.2 Hinweise zu geeichten Wägesystemen*

Bei geeichten Wägesystemen muss der Wägebrückenanschluss am Wägeterminal mit einem Eichfaden oder einer Eichmarke plombiert werden. Zusätzlich muss in Sichtweite der Gewichtsanzeige ein Hinweisschild mit Informationen zu "Max", "Min" und "e" angebracht werden.

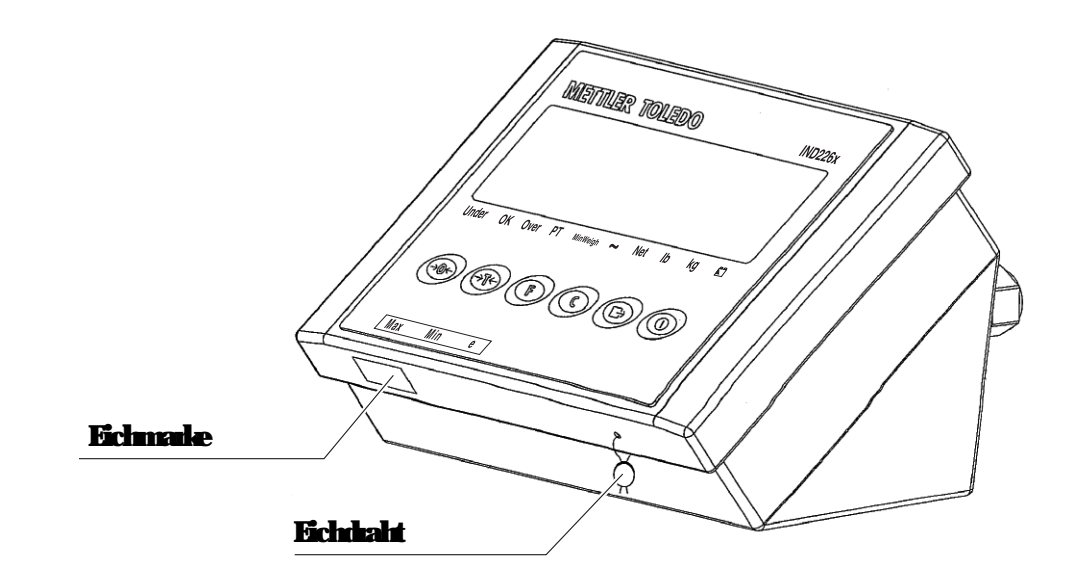

## <span id="page-10-0"></span>*2.3 Beschreibung*

## *2.3.1 Übersicht*

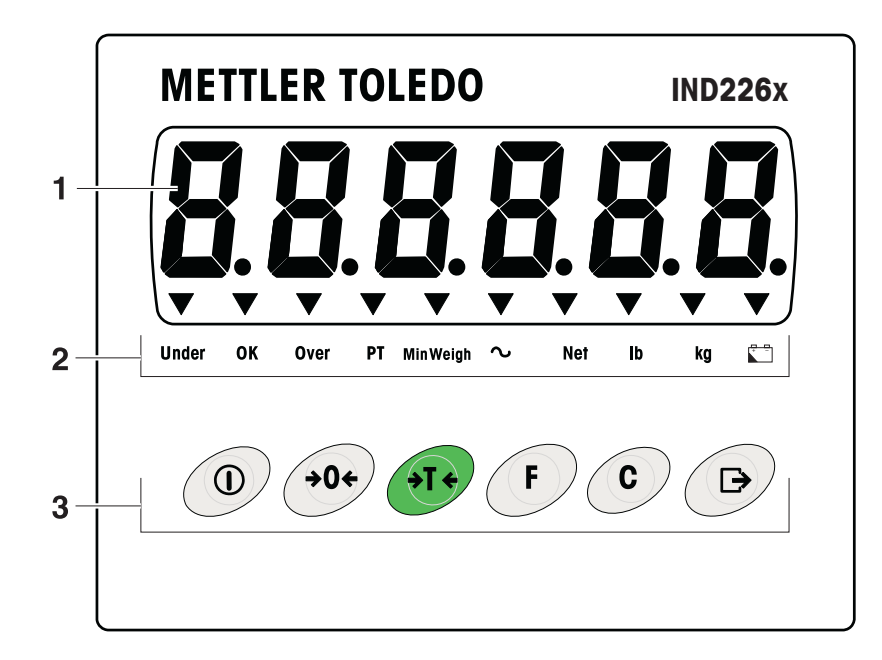

- *1* 6-stellige Gewichtsanzeige
- *2* Status-Indikatoren
- *3* Tastenfeld

#### *2.3.2 Status-Indikatoren*

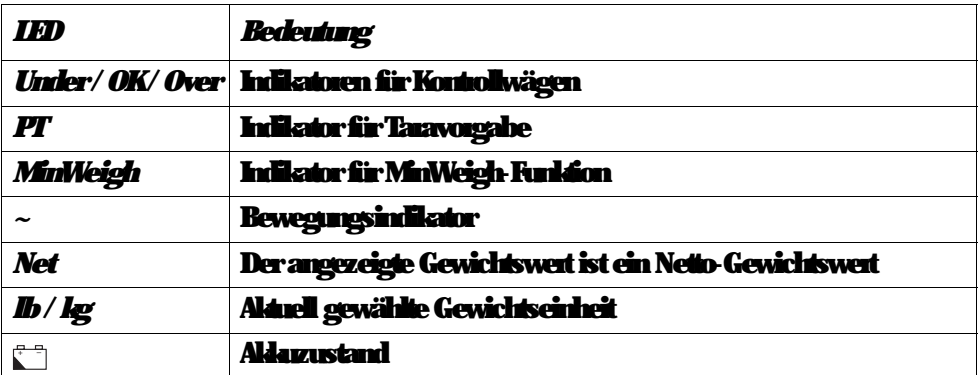

## *2.3.3 Tasten*

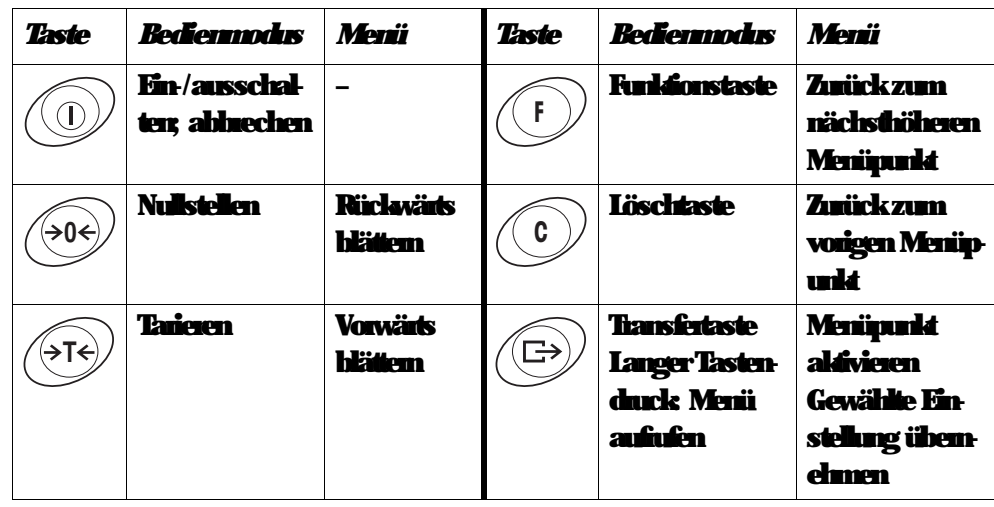

## <span id="page-12-1"></span><span id="page-12-0"></span>*3 Grundfunktionen*

## *3.1 Ein-/Ausschalten*

## *Einschalten*

 $\rightarrow$  (1) drücken.

Die Anzeige leuchtet auf und zeigt anschließend die Softwarenummer an. Wenn die Gewichtsanzeige erscheint, ist das Wägeterminal betriebsbereit.

## *Ausschalten*

→ (0) drücken und gedrückt halten, bis -OFF- in der Anzeige erscheint.

## <span id="page-12-2"></span>*3.2 Nullstellen*

## Nullstellen korrigiert den Einfluss leichter Verschmutzungen auf der Lastplatte.

## *Manuelles Nullstellen*

- 1. Wägebrücke entlasten.
- 2.  $\leftrightarrow$  drücken. Die Nullanzeige erscheint.

## *Automatisches Nullstellen*

Bei nicht-eichfähigen Wägebrücken kann das automatische Nullstellen im Technikermode (F1.4.1) ausgeschaltet werden. Standardmäßig wird bei entlasteter Wägebrücke der Nullpunkt automatisch korrigiert.

## <span id="page-12-3"></span>*3.3 Einfaches Wägen*

- 1. Wägegut auflegen.
- 2. Warten, bis der Bewegungsindikator erlischt.
- 3. Wägeresultat ablesen.

## <span id="page-13-0"></span>*3.4 Wägen mit Tara*

#### *Tarieren*

Leeren Behälter auflegen und **(3T4)** drücken. Die Nullanzeige und der Indikator *Net* erscheinen.

## *Tara löschen*

**<sup>C</sup>** drücken.

Der Indikator *Net* erlischt, das Bruttogewicht erscheint in der Anzeige.

- Wenn im Technikermode automatische Taralöschung gewählt ist (F1.5.2=On), wird das Taragewicht automatisch gelöscht, sobald die Wägebrücke entlastet ist.
- Wenn im Technikermode die Tarasperre gewählt ist (F1.5.3=On), kann das Taragewicht nur gelöscht werden, wenn die Wägebrücke entlastet ist.

#### *Automatisches Tarieren*

Diese Funktion muss im Technikermode aktiviert sein (F1.5.1=On).

Leeren Behälter auflegen.

Das aufgelegte Gewicht wird automatisch als Taragewicht gespeichert. Die Nullanzeige und der Indikator *Net* erscheinen.

## <span id="page-13-1"></span>*3.5 Drucken/Daten übertragen*

#### *Voraussetzung*

Das Wägeterminal ist über das optionale Interface IND mit dem Schnittstellenwandler ACM200 im sicheren Bereich verbunden.

## $\textcircled{\textcolor{red}{\in}}$  drücken.

Der Inhalt der Anzeige wird gedruckt oder auf einen Computer übertragen.

#### *Hinweis*

Der Inhalt der Anzeige wird nicht gedruckt und nicht übertragen, wenn die Waage in Bewegung ist.

<span id="page-14-0"></span>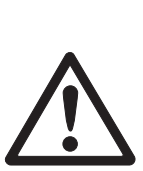

## *3.6 Hinweise zum Akkubetrieb*

### *EXPLOSIONSGEFAHR!*

Battery Pack nur im sicheren Bereich aufladen! Nur von METTLER TOLEDO freigegebene Ladegeräte verwenden!

#### Der **Indikator i – zeigt den Akkuzustand an.**

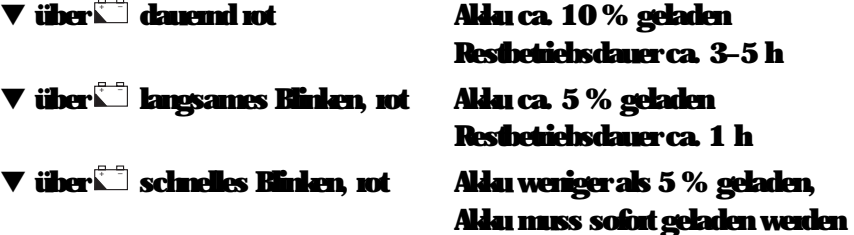

Die (Rest-)Betriebsdauer im Akkubetrieb ist abhängig vom Betriebsmodus. Für einen voll aufgeladenen, neuen Akku gilt folgende Betriebsdauer: Sleep Mode min. 70 h Normale Gewichtsanzeige min. 60 h Normale Gewichtsanzeige und Schnittstellenbetrieb min. 50 h

#### *Hinweis*

Je nach Alter und Aufladezustand des Akkus kann die Betriebsdauer nach unten variieren.

## *3.7 Reinigung*

<span id="page-14-1"></span>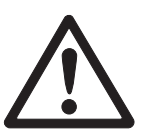

### *EXPLOSIONSGEFAHR!*

→ Vor dem Reinigen sicherstellen, dass das Wägeterminal richtig geschlossen ist. Die vier Clipverschlüsse an den Ecken müssen eingerastet sein.

#### *Weitere Hinweise zur Reinigung*

- Feuchten Lappen verwenden.
- Keine Säuren, Laugen oder stade Lösungsmittel verwenden.
- Nicht mit Hochdruckreinigungsgerät oder Heißwasser reinigen.
- Alle bestehenden Vorschriften betreffend Reinigungsintervalle und zulässige Reinigungsmittel beachten.

## <span id="page-15-0"></span>*4 Anwendungen*

Je nach Einstellung des Parameters F2.1 im Anwendermenü können über die Taste

**<sup>F</sup>** unterschiedliche Anwendungen aktiviert werden.

## <span id="page-15-1"></span>*4.1 Gewichtswerte in höherer Auflösung anzeigen (x10)*

Dazu muss im Anwendermenü der Parameter F2.1=MULt gewählt sein (Werkseinstellung).

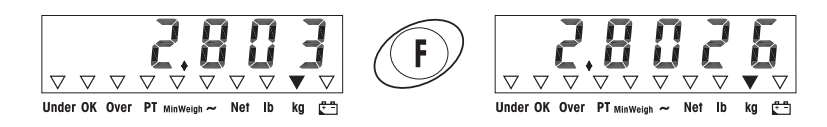

## **<sup>F</sup>** drücken.

In der Anzeige erscheint 10 Sekunden lang der Gewichtswert in höherer Auflösung (x10).

### *Hinweis*

Der Gewichtswert in höherer Auflösung (x10) kann nicht gedruckt werden.

## <span id="page-15-2"></span>*4.2 Gewichtseinheit umschalten*

Dazu muss im Anwendermenü der Parameter F2.1=Unit gewählt sein.

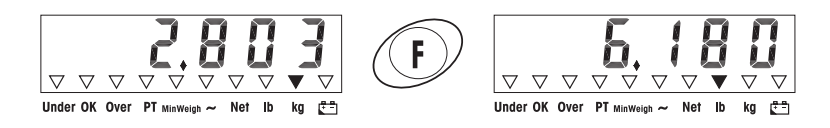

## **<sup>F</sup>** drücken.

Der Gewichtswert wird in der anderen Gewichtseinheit angezeigt.

#### *Hinweis*

Die angezeigte Gewichtseinheit bleibt so lange erhalten, bis sie wieder umgeschaltet wird.

## <span id="page-16-0"></span>*4.3 Kontrollwägen*

Dazu müssen im Anwendermenü die Parameter F2.1=OVEr und F2.2.1=CHECh (Werkseinstellung) gewählt sein. In der Werkseinstellung arbeitet die Funktion Kontrollwägen mit oberen und unteren Toleranzen von 10 d. Mit den Parametern F2.2.3 und F2.2.4 können diese Toleranzen angepasst werden.

#### *Sollgewicht vorgeben*

- 1. **<sup>F</sup>** drücken, um die Kontrollwägefunktion zu aktivieren.
- 2. **<sup>F</sup>** so lange gedrückt halten, bis **tArGEt** und die 3 Indikatoren *Under*, *OK* und *Over* erscheinen.

Wenn im Anwendemenü F2.2.2=WEIGHt (Werkseinstellung) gewählt ist, erscheint danach die Gewichtsanzeige.

- 3. Sollgewicht auflegen und mit **F** speichern. Der Indikator *OK* leuchtet. Wenn im Anwendermenü F2.2.2=MAnUAL gewählt ist, erscheint danach die Gewichtsanzeige mit blinkender letzter Ziffer.
- **4. Sollgewicht mit den Tasten**  $\beta$ **7** $\beta$ **,**  $\beta$ **0** $\beta$  **und**  $\Gamma$  **eingeben und mit**  $\Gamma$  **bestät**igen (siehe Seite [18\)](#page-19-3).
- 5. Eingegebenen Gewichtswert mit **F** als Sollgewicht speichern.

## *Kontrollwägen* Beispiel: Sollgewicht = 1.000 kg

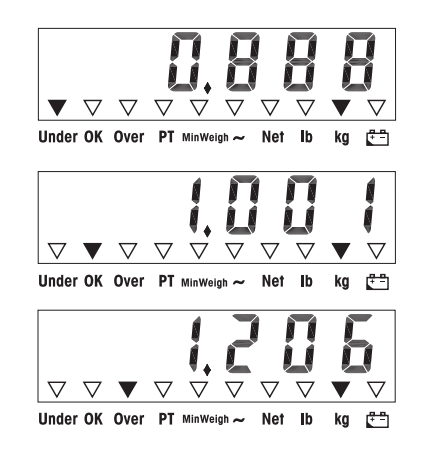

- Gewicht kleiner als das Sollgewicht und unterhalb der unteren Toleranz. Der Indikator *Under* leuchtet.
- Gewicht innerhalb der Toleranzen. Der Indikator *OK* leuchtet.
- Gewicht größer als das Sollgewicht und oberhalb der oberen Toleranz. Der Indikator *Over* leuchtet.

#### *Zwischen Kontrollwägen und normalem Wägen wechseln*

**F** drücken, um zwischen Kontrollwägen und normalem Wägen zu wechseln.

## <span id="page-17-0"></span>*4.4 Klassieren*

Dazu muss im Anwendermenü und F2.2.1=CLASS gewählt sein. In der Werkseinstellung arbeitet die Funktion Klassieren mit oberen und unteren Toleranzen von 10 d, 20 d, 30 d. In den Parametern F2.2.3 und F2.2.4 können diese Toleranzen angepasst werden.

## *Sollgewicht vorgeben*

- 1. **<sup>F</sup>** drücken, um die Klassierfunktion zu aktivieren.
- 2. **<sup>F</sup>** so lange gedrückt halten, bis und die 3 Indikatoren *Under*, *OK* und *Over* erscheinen. Wenn im Anwendermenü (Werkseinstellung) gewählt ist, erscheint danach die Gewichtsanzeige.
- 3. Sollgewicht auflegen und mit **F** speichern. Der Indikator *OK* leuchtet. Wenn im Anwendermenü gewählt ist, erscheint danach die Gewichtsanzeige mit blinkender letzter Ziffer.
- 4. Sollgewicht mit den Tasten **(sTs)**, (s0s) und **F** eingeben und mit (Es) bestätigen (siehe Seite [18\)](#page-19-3) .
- 5. Eingegebenen Gewichtswert mit **F** als Sollgewicht speichern.

### *Klassieren* Beispiel: Sollgewicht = 1.000 kg, Tol. 1 = 100 kg, Tol. 2 = 200 kg, Tol. 3 = 300 kg

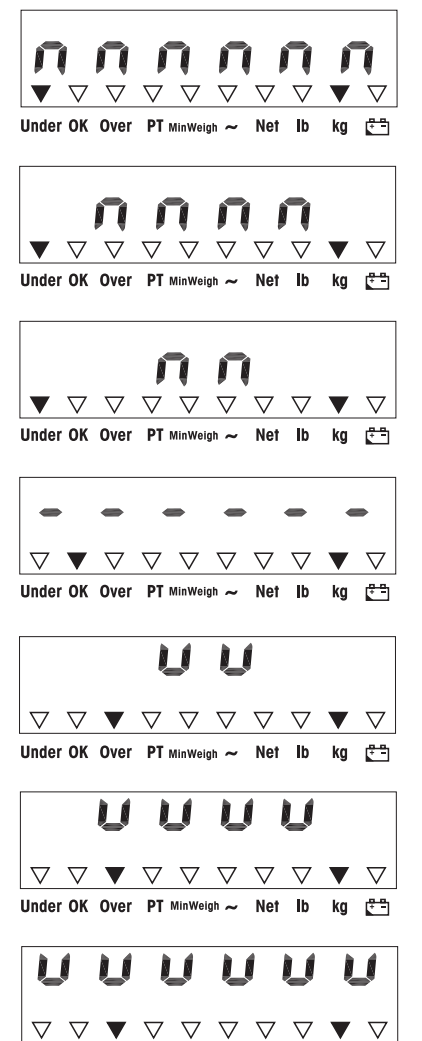

Under OK Over PT MinWeigh ~ Net Ib kg  $\left[\frac{n}{k-1}\right]$ 

- Gewicht kleiner als Sollgewicht und unterhalb Tol. 3, im Beispiel < 700 kg. Der Indikator *Under* leuchtet.
- Gewicht kleiner als Sollgewicht und unterhalb Tol. 2, im Beispiel zwischen 700 kg und 800 kg. Der Indikator *Under* leuchtet.
- Gewicht kleiner als Sollgewicht und unterhalb Tol. 1, im Beispiel zwischen 800 kg und 900 kg. Der Indikator *Under* leuchtet.
- Gewicht innerhalb der Toleranzen 1, im Beispiel zwischen 900 kg und 1.100 kg Der Indikator *OK* leuchtet.
- Gewicht größer als Sollgewicht und oberhalb Tol. 1, im Beispiel zwischen 1.100 kg und 1.200 kg. Der Indikator *Over* leuchtet.
- Gewicht größer als Sollgewicht und oberhalb Tol. 2, im Beispiel zwischen 1.200 kg und 1.300 kg. Der Indikator *Over* leuchtet.
- Gewicht größer als Sollgewicht und oberhalb Tol. 3, im Beispiel > 1.300 kg. Der Indikator *Over* leuchtet.

### *Zwischen Klassieren und einfachem Wägen wechseln*

**F** drücken, um zwischen Klassieren und normalem Wägen zu wechseln.

## <span id="page-19-0"></span>*5 Anwendermenü*

Im Anwendermenü sind folgenden Blöcke zugänglich:

- F2 Einstellungen Funktionstastenmenü
- F3 Einstellungen Terminalmenü
- F4 Einstellungen Datenübertragungsmenü
- F6 Menü beenden

## <span id="page-19-1"></span>*5.1 Einstieg in das Anwendermenü*

Im Bruttomodus drücken und gedrückt halten, bis **MAStEr** erscheint.

Passwort  $\ket{\theta \theta}$   $\ket{\theta \theta}$   $\ket{\theta}$  eingeben und mit  $\ket{\exists}$  bestätigen.

In der Anzeige erscheint **SEtUP**.

 $\left(\Rightarrow\right)$  drücken.

In der Anzeige erscheint **F2**.

## <span id="page-19-2"></span>*5.2 Bedienung im Menü*

## *Tasten und ihre Funktionen im Menü*

- **ATE** Nächsten Parameter wählen.
- $\ket{\rightarrow 0}$  Zurück zum vorigen Parameter:
- Auswahl bestätigen.
- **<sup>C</sup>** Zurück zum vorigen Menüpunkt.
- **<sup>F</sup>** Zurück zum nächsthöheren Menüpunkt.

#### <span id="page-19-3"></span>*Numerische Eingabe*

- 1. **<sup>F</sup>** drücken, um den angezeigten Wert ändern zu können. Die (letzte) Ziffer blinkt.
- 2. Mit  $\widehat{P}$  die angezeigte Ziffer erhöhen. – oder –
	-
	- Mit  $\ket{\ominus 0}$  die angezeigte Ziffer verringern.
- 3. Bei Eingabe von mehrstelligen Zahlen mit **F** den Cursor um eine Stelle nach links bewegen.
- 4. Ziffer wie in Schritt 2 beschrieben verändern.
- 5. Schritte 3 und 4 ggf. wiederholen.
- 6. Wenn alle Stellen eingegeben sind, mit  $\left(\exists\right)$  die Eingabe bestätigen.

#### *Hinweis*

**Mit**  $\left( \begin{array}{c} c \end{array} \right)$  **kann die Eingabe gelöscht werden.** 

## <span id="page-20-0"></span>*5.3 F2 – Funktionstasten-Menü*

### Werkseinstellungen sind *fett* gedruckt.

*F2.1 – Funktion der F-Taste*

Der F-Taste können 3 verschiedene Funktionen zugeordnet werden:

**MUL10** Bei Drücken der F-Taste wird der Gewichtswert in *10-fach höherer Auflösung* angezeigt Bei Drücken der F-Taste wechselt die Gewichtseinheit zwischen kg und lb. *Hinweis*: lb ist im eichpflichtigen Modus nicht möglich. Phis/Minus-Wägen Weitere Einstellungen siehe F2.2

*F2.2 – Plus/Minus-Wägen* Dieser Parameter erscheint nur, wenn F2.1=OVEr gewählt ist.

*F2.2.1 – Betriebsart* **CHECh** *Kontrollwägen* Klassieren

*F2.2.2 – Vorgabe des Sollgewichts* **WEIGHt** Durch *Einwägen* Durch numerische Eingabe

*F2.2.3 – Obere Toleranzen* Nach Auswählen des Parameters erscheint die aktuell eingestellte Toleranz.

Wenn **F2.2.1** = Chech gewählt ist: Obere Toleranz = Sollgewicht + angezeigter Toleranzwert

Wenn  $F2.2.1 = CLASS$  gewählt ist: Intern bestimmt das Wägeterminal 3 Toleranzen. Obere Toleranz 1 = Sollgewicht + angezeigter Toleranzwert Obere Toleranz 2 = Sollgewicht + 2 x angezeigter Toleranzwert Obere Toleranz 3 = Sollgewicht + 3 x angezeigter Toleranzwert

1. Bei Bedarf mit **F** die Eingabe aktivieren.

**2. Toleranzwert mit den Tasten (304)**, (374) und **F** ändern.

Werkseinstellung oberer Toleranzwert = 10 d Mögliche Werte 0 ... Volllast

```
F2.2.4 – Untere Toleranzen
Nach Auswählen des Parameters erscheint die aktuell eingestellte untere Toleranz.
Wenn F2.2.1 = Chech gewählt ist:
Untere Toleranz = Sollgewicht – angezeigter Toleranzwert
Wenn F2.2.1 = CLASS gewählt ist:
Intern bestimmt das Wägeterminal 3 Toleranzen.
Untere Toleranz 1 = Sollgewicht – angezeigter Toleranzwert
Untere Toleranz 2 = Sollgewicht – 2 x angezeigter Toleranzwert
Untere Toleranz 3 = Sollgewicht – 3 x angezeigter Toleranzwert
1. Bei Bedarf mit F die Eingabe aktivieren.
2. Toleranz mit den Tasten (309), (3T4) und (F) ändern.
Werkseinstellung unterer Toleranzwert = 10 d
Mögliche Werte 0 ... Volllast
F2.4 – Remote Display (IND226x als Zweitanzeige)
```
Zur Nutzung dieser Funktion muss das Interface Remote in der Zweitanzeige installiert sein.

Folgende Befehle können wahlweise vom Master oder der Zweitanzeige ausgeführt werden: Nullstellen, Tarieren, Löschen.

Die Verkabelung der Systemkomponenten ist im Anschlussplan ME-72203677 der Errichtungsanleitung IND226x beschrieben.

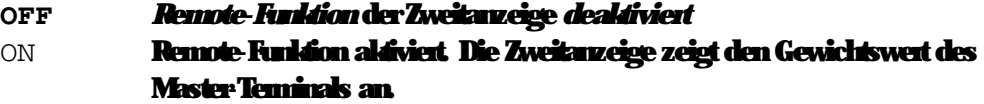

#### *F2.5 – Aktiver Eingang*

Hinweise zu Auswahl und Anschluss von externen Schaltern oder Tastern an den aktiven Eingang finden sich in der Errichtungsanleitung IND226x und im Anschlussplan ME-72203677.

Der aktive Eingang kann mit einer der folgenden Funktionen belegt werden:

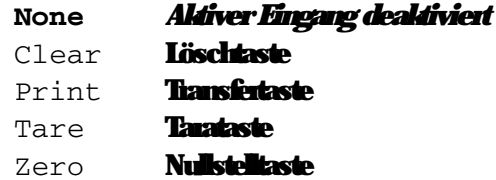

#### *F2.6 – MinWeigh*

Bei aktivierter MinWeigh-Funktion leuchtet der MinWeigh-Indikator, wenn die Mindesteinwaage unterschritten ist.

## *F2.6.1 – Aktivierung der MinWeigh-Funktion* MinWeigh-Funktion *deaktiviert*

On **MinWeigh-Funktion aktiviert** 

#### *F2.6.2 – Input-Mode*

## Die Mindesteinwaage kann direkt eingegeben werden oder vom Terminal aus folgenden Größen berechnet werden:

#### U0 Messunsicherheit, wenn die Last gegen 0 geht

- T benötigte Toleranz in %
- F Sicherheitsfaktor

## **dirEct** Mindesteinwaage über Tastatur eingeben Die Mindesteinwaage wird vom Terminal berechnet

#### *F2.6.3 – Direkte Eingabe der Mindesteinwaage*

Dieser Parameter erscheint nur; wenn F2.6.2 = dirEct gewählt ist.

Mindesteinwaage mit den Tasten (206), (2T6) und **F** eingeben.

*F2.6.4 – Eingabe der Messunsicherheit U0* Dieser Parameter erscheint nur, wenn F2.6.2 = CoMPon gewählt ist.

Messunsicherheit mit den Tasten (209), (2T9) und **F** eingeben.

## *F2.6.5 – Eingabe der Toleranz T*

Dieser Parameter erscheint nur; wenn F2.6.2 = CoMPon gewählt ist.

**Toleranz in % mit den Tasten**  $(90\frac{1}{2})$ ,  $(91\frac{1}{2})$  **und**  $(91\frac{1}{2})$  **eingeben.** Werkseinstellung *0,1 %* Mögliche Werte 0,1 ... 99,9 %

## *F2.6.6 – Eingabe des Sicherheitsfaktors F* Dieser Parameter erscheint nur; wenn F2.6.2 = CoMPon gewählt ist.

Sicherheitsfaktor mit den Tasten (<sup>506</sup>), (<sup>576</sup>) und (**F**) eingeben. Werkseinstellung *1* Mögliche Werte 1 ... 10

*F2.10 – Rücksetzen der Funktionstasten-Einstellungen* Rücksetzen aller Parameter F2.x(.x) auf Werkseinstellung.

## <span id="page-23-0"></span>*5.4 F3 – Terminalmenü*

#### Werkseinstellungen sind *fett* gedruckt.

#### *F3.1 – Anzeigeneinstellungen*

#### *F3.1.1 – Sleep-Mode*

Das Wägeterminal wechselt in den Sleep-Mode, wenn in der eingestellten Zeit keine Bedienung am Wägeterminal oder keine Gewichtsänderung auftritt. Werkseinstellung *60 (Sekunden)* Funktion gespent 0 Mögliche Werte 10 ... 999 (Sekunden)

#### *F3.2 – Automatische Stromabschaltung*

Das Wägeterminal wird automatisch innerhalb der eingestellten Zeit ausgeschaltet, wenn das Wägeterminal oder die Wägebrücke nicht bedient werden. Werkseinstellung *5 (Minuten)* Funktion gespent 0 Mögliche Werte 0,5 ... 60 (Minuten)

*F3.10 – Rücksetzen der Terminaleinstellungen*  Rücksetzen aller Parameter F3.x(.x) auf Werkseinstellung.

## <span id="page-23-1"></span>*5.5 F4 – Datenübertragungsmenü*

Zur Nutzung dieser Funktionen muss die Datenschnittstelle Interface IND im IND226x installiert sein. Zusätzlich wird für die Kommunikation mit PCs oder Druckern im sicheren Bereich ein Schnittstellenwandler ACM200 benötigt.

Werkseinstellungen sind *fett* gedruckt.

#### *F4.1 – Verbindungen*

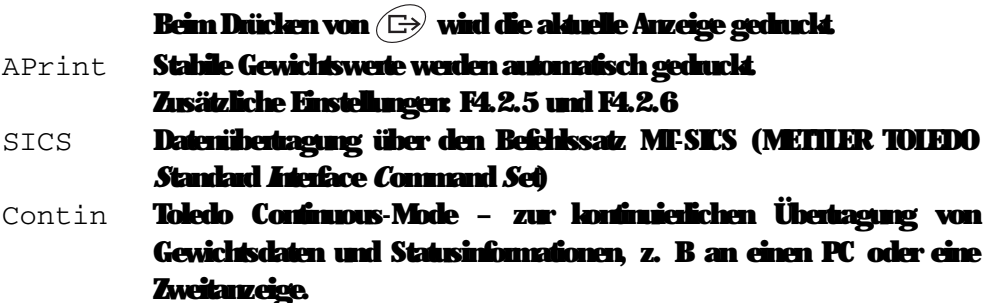

### *F4.2 – Format*

## *F4.2.1 – Zeilenformat Mehrzeilig*

## SinGLE Einzelig

## *F4.2.2 – Ausgabeformat Standard* (aktuelle Anzeige) OVEr **Überlast / innerhalb der Toleranz / Unterlast**

## *F4.2.3 – Drucksprache*

*Englisch* CHn **Chinesisch** 

*F4.2.4 – Zeilenvorschub hinzufügen* Werkseinstellung *3 (Zeilen)* Mögliche Werte 0 ... 9 (Zeilen)

#### *F4.2.5 – Schwellenwert für automatischen Druck*

Dieser Menüpunkt kann nur gewählt werden, wenn F4.1=APrint eingestellt ist. Ein stabiler Gewichtswert, der größer ist als der eingestellte Wert, wird automatisch gedruckt. Werkseinstellung *10 (d)* Mögliche Werte 0 ... Volllast

### *F4.2.6 – Mindestentlastung für automatischen Druck*

Dieser Menüpunkt kann nur gewählt werden, wenn F4.1=APrint eingestellt ist. Das Gewicht auf der Waage muss den eingestellten Wert unterschreiten, bevor ein neuer Gewichtswert automatisch gedruckt werden kann.

Werkseinstellung *10 (d)* Mögliche Werte 0 ... Volllast

#### *F4.3 – Parameter*

#### *F4.3.1 – Baudrate*

## *F4.3.2 – Datenbits / Parität*

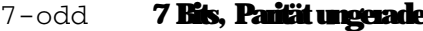

- 7-even 7 Bits, Parität gerade
- **8-nonE** *8 Bits, keine Parität*
	- 8 Bits, Parität ungerade
		- 8 Bits, Parität gerade

### *F4.3.3 – Xon/Xoff*

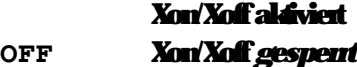

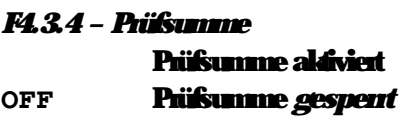

*F4.10 – Rücksetzen der Datenübertragungs-Einstellungen*  Rücksetzen aller Parameter F4.x(.x) auf Werkseinstellung.

## <span id="page-25-0"></span>*5.6 F6 – Menü beenden*

- 1. **<sup>C</sup>** drücken. In der Anzeige erscheint **F6**.
- 2. Änderungen speichen:  $\bigoplus$  drücken. In der Anzeige erscheint **SAVE**.

 $\textcircled{\tiny{F}}$  erneut drücken.

– oder–

Änderungen verwerfen:  $\widehat{A}$ drücken. In der Anzeige erscheint **AbOrt**.

 $\textcircled{r}$  drücken.

## <span id="page-26-0"></span>*6 Technikermenü*

Neben den Blöcken des Anwendermenüs sind im Technikermenü zusätzlich folgende Blöcke zugänglich:

- F1 Waageneinstellungen
- F5 Service
- F6 Menü verlassen

## <span id="page-26-1"></span>*6.1 Einstieg in das Technikermenü*

Im Bruttomodus drücken und gedrückt halten, bis **MAStEr** in der Anzeige erscheint.

Passwort  $\ket{\theta \theta}$   $\ket{\theta \theta}$   $\ket{\theta \theta}$  dingeben und mit  $\ket{\Theta}$  bestätigen. In der Anzeige erscheint **SEtUP**.

 $\left(\rightleftharpoons\right)$  drücken. In der Anzeige erscheint **F1**. Alle Parameter können angepasst werden.

## *Hinweis zu geeichten Wägesystemen (OIML oder NTEP)*

Bei geeichten Wägesystemen sind die Parameter F1, F5.1 und F5.4 gesperrt. Um diese Parameter zu ändern, wie folgt vorgehen:

- 1. Wägeterminal ausschalten und öffnen.
- 2. Lötbrücke W&M auf dem Mainboard mit einem Jumper schließen.
- 3. Deckel schließen und Wägeterminal einschalten. **SEtUp** erscheint. Alle Parameter können geändert werden.
- 4. Geänderte Konfiguration abspeichern (F6). **Im Display erscheint**
- 5. Wägeterminal ausschalten und öffnen.
- 6. Lötbrücke W&M öffnen, d. h. Jumper entfernen.
- 7. Deckel schließen und Wägeterminal plombieren.

## <span id="page-26-2"></span>*6.2 Bedienung im Technikermenü*

Die Bedienung im Technikermenü entspricht der Bedienung im Anwendermenü, siehe Seite [18.](#page-19-1)

## <span id="page-27-0"></span>*6.3 Block F1 – Waage*

#### Werkseinstellungen sind *fett* gedruckt.

### *F1.1 – Eichfähgikeit*

**no** *nicht eichfähig* eichfähig nach OIML eichfähig nach NTEP für andere Zulassungen

## *F1.2.1 – Gewichtseinheiten*  **1** Gewichtseinheit: *kg* Gewichtseinheit: lb 1 lb  $\approx$  0,454 kg

#### *F1.2.3 – Kapazität*

Die möglichen Kapazitäten und die Werkseinstellungen hängen von der angeschlossenen Wägebrücke ab.

Ggf. den angezeigten Wert anpassen. Werkseinstellung *3 kg*

#### *F1.2.4 – Auflösung*

Die möglichen Auflösungen und die Werkseinstellungen hängen von der angeschlossenen Wägebrücke ab.

Ggf. den angezeigten Wert anpassen. Werkseinstellung *0,001 kg*

*F1.3.1 – Geowert* Anpassung der Wägebrücke an den geografischen Aufstellungsort, siehe Tabelle im **Anhang.** Mögliche Werte 0 ... 31 Werkseinstellung 16

*F1.3.2 – Linearisierung während der Justierung* **LinOFF** *ohne* Linearisierung mit Linearisierung (3-Punkt-Linearisierung)

## *F1.3.3 – Justierung*

Die grau hinterlegten Schritte erscheinen nur; wenn der Parameter gewählt ist.

| <b>Anzeige</b>                                                                             | <b>Taste</b>                                                                              | <b>Beschreibung</b>                                                                |
|--------------------------------------------------------------------------------------------|-------------------------------------------------------------------------------------------|------------------------------------------------------------------------------------|
| E SCL                                                                                      |                                                                                           | Wägebrücke entlasten                                                               |
|                                                                                            |                                                                                           | Leere Wägebrücke bestätigen                                                        |
| 10 CAL<br>.<br>0 CAL                                                                       |                                                                                           | Das Wägeteminal zählt rückwärts von 10 his 0<br>Der Waagenudhunkt wird justiert    |
| Add Ld                                                                                     |                                                                                           | <b>Halbe Volkest laden</b>                                                         |
|                                                                                            | $\bigoplus$                                                                               | <b>Halbe Vollast bestätigen</b>                                                    |
| 000000                                                                                     |                                                                                           | Gewichtswert für halbe Volllast eingeben                                           |
|                                                                                            | $(405)$ $(475)$ $(5)$                                                                     | Gewichtswert eingeben                                                              |
| 003000                                                                                     |                                                                                           | Gewichtswert für halbe Volllast eingegeben                                         |
|                                                                                            | $\bigoplus$                                                                               | Gewichtswert bestätigen                                                            |
| 10 CAL<br>$\ddot{\phantom{0}}\cdot\phantom{0}\dot{\phantom{0}}\cdot\phantom{0}$<br>$0$ CAL |                                                                                           | Das Wägeteminal zählt niclavärts von 10 his 0.<br>Die halbe Volllast wird justiert |
| FULL Ld                                                                                    |                                                                                           | <b>Vollast aufningen</b>                                                           |
|                                                                                            | ⊕                                                                                         | <b>Volllast bestätigen</b>                                                         |
| 000000                                                                                     |                                                                                           | Gewichtswert für Volllast eingeben                                                 |
|                                                                                            | $\leftrightarrow$ $\leftrightarrow$ $\leftrightarrow$ $\leftrightarrow$ $\leftrightarrow$ | Gewichtswert eingeben                                                              |
| 006000                                                                                     |                                                                                           | Gewichtswert für Volllast eingegeben                                               |
|                                                                                            | $\bigoplus$                                                                               | Gewichtswert bestätigen                                                            |
| 10 CAL                                                                                     |                                                                                           | Das Wägeteminal zählt niclavärts von 10 his 0.                                     |
| 0 CAL                                                                                      |                                                                                           | <b>Vollast wird justiert</b>                                                       |
| donE                                                                                       |                                                                                           | Justiening beendet Die Anzeige erscheint ca.<br>2 Selanden lang.                   |
|                                                                                            |                                                                                           |                                                                                    |
| F1.4                                                                                       |                                                                                           | Nächster Block im Technikennenii                                                   |

#### *F1.3.4 – CalFREE*

Das CalFREE-Verfahren ist bei Tank- und Silowaagen anwendbar. Es dient zur Vorkalibrierung des Wägesystems ohne Kalibriergewichte.

CalFREE bietet eine einfache, schnelle Kalibrierung, wenn der Einsatz von Kalibriergewichten nicht möglich ist bzw. die Ablesbarkeit > 0,2 % der Wägekapazität ist. Das CalFREE-Verfahren kalibriert nur den internen A/D-Wandler des IND226x. Mechanische Einflüsse und Vibrationen werden *nicht* kompensiert.

Um beste Ergebnisse zu erreichen empfehlen wir die Zusammenschaltung der einzelnen Wägezellen über einen Junction-Print ohne Drehpotentiometer.

## *F1.3.4.1 – Gesamt-Zellenkapazität eingeben*

Die Gesamt-Zellenkapazität Emax ist die Summe der Einzelkapazitäten.

Gesamt-Zellenkapazität E<sub>max</sub> bestimmen und mit den Tasten  $(40\epsilon)$ ,  $(41\epsilon)$  und **<sup>F</sup>** eingeben.

*Beispiel* 4 Wägemodule zu 500 kg ergeben eine Gesamt-Zellenkapazität Emax = 2000 kg.

*F1.3.4.2 – Gewichtseinheit der Wägezellenkapazität wählen* **1** *kg* lb

*F1.3.4.3 – Mittelwert der Ausgangssignale eingeben*

Mittelwert bis auf 3 Nachkommastellen bestimmen und mit den Tasten  $(505)$ ,

und **F** eingeben.

Zulässige Werte: 0 ... 3 mWV

*Beispiel* Ausgangssignal Wägemodul 1 S1 = 1,990 mV/V Ausgangssignal Wägemodul 2 S2 = 2,002 mV/V Ausgangssignal Wägemodul 3 S3 = 1,998 mV/V Ausgangssignal Wägemodul 4 S4 = 1,995 mV/V

Mittelwert aus  $S1$  ...  $S4$   $S = 1,996$  mV/V

*F1.3.4.4 – Vorlastbereich des Wägesystems eingeben*

Vorlastbereich mit den Tasten (<sup>506</sup>), (<sup>51</sup>6) und (**F**) eingeben.

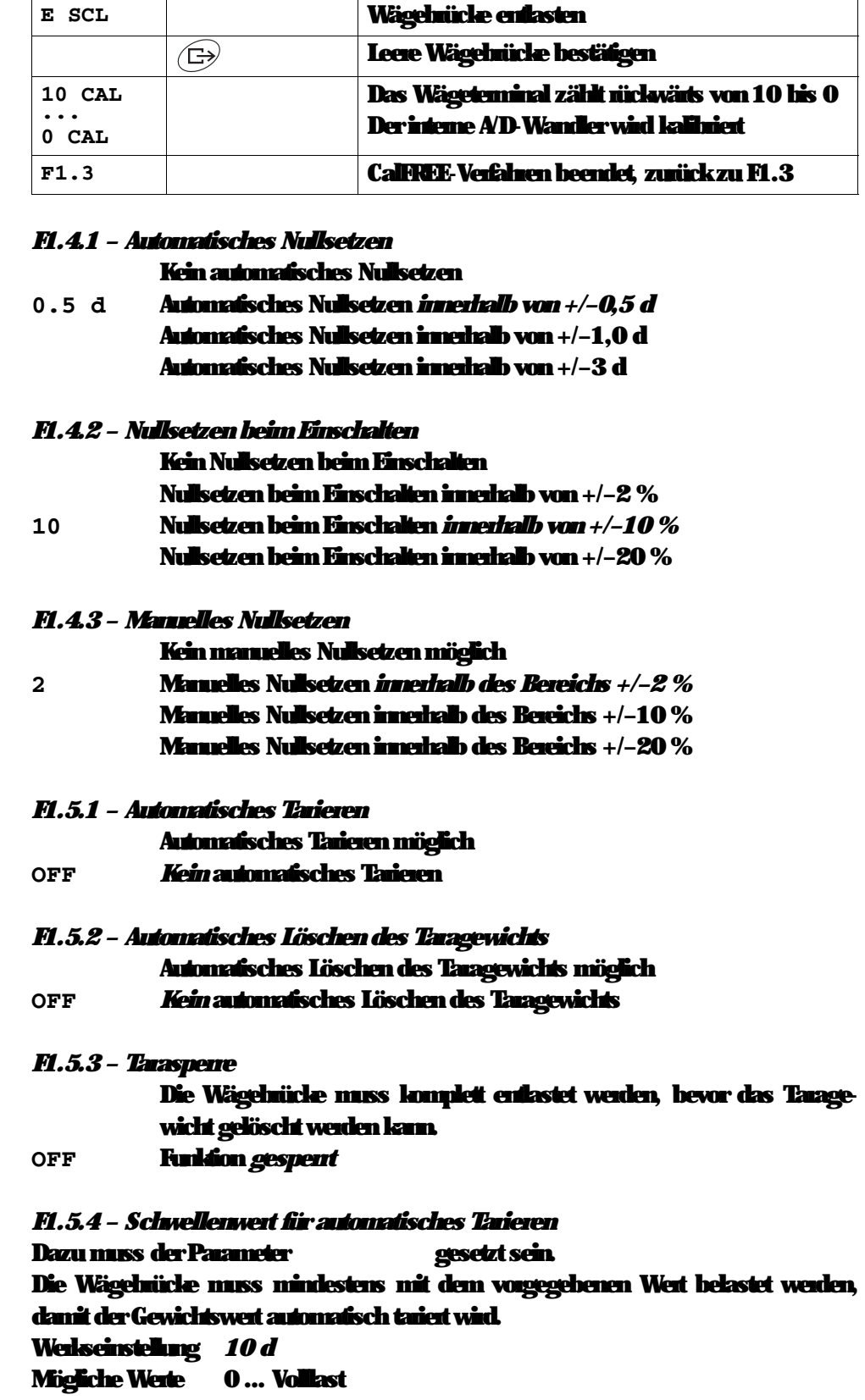

## *F1.3.4.5 – CalFREE-Verfahren starten*

*Anzeige Taste Beschreibung*

#### *F1.5.5 – Schwellenwert für das automatische Löschen des Tarawerts* Dazu muss der Parameter gesetzt sein.

Das Gewicht auf der Wägebrücke muss den vorgegebenen Wert unterschreiten, damit ein neuer Gewichtswert automatisch tariert werden kann.

Wenn der Parameter gesetzt ist, muss die Wägebrücke auf den vorgegebenen Wert entlastet werden, bevor der Taragewicht automatisch gelöscht wird. Werkseinstellung *10 d* Mögliche Werte 0 ... Volllast

#### *F1.5.6 – Restart*

Wenn die Restart-Funktion aktiviert ist, werden der letzte Nullpunkt und Tarawert gespeichert. Nach dem Aus-/Einschalten oder nach einer Stromunterbrechung arbeitet das Terminal mit dem gespeicherten Nullpunkt und Tarawert weiter.

**OFF** Restart-Funktion *deaktiviert* Restart-Funktion aktiviert

#### *F1.6.1 – Digitales Filter*

Das digitale Filter stabilisiert die Gewichtsanzeige, wenn die Last sich bewegt oder vibriert.

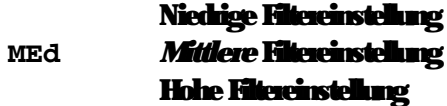

#### *F1.6.2 – Bewegungserkennung*

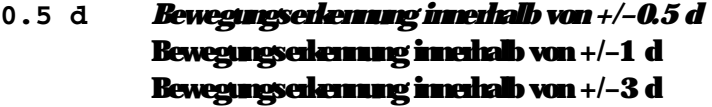

*F1.10 – Parameter 1.x(.x) auf Werkseinstellung zurücksetzen* Nur die Parametereinstellungen werden zurückgesetzt, die Justierung wird gespeichert.

## <span id="page-31-0"></span>*6.4 Block F5 – Wartung*

Werkseinstellungen sind *fett* gedruckt.

*F5.1 – Anzeige von Kalibrierwerten* In diesem Menü können die folgenden Kalibrierwerte abgerufen werden:

*F5.1.1 – Anzeige des internen Nullpunktswerts*

*F5.1.2 – Anzeige des Gewichtswerts für halbe Volllast* 

*F5.1.3 – Anzeige des internen Halblastwerts* 

*F5.1.4 – Anzeige des Gewichtswerts für Volllast* 

*F5.1.5 – Anzeige des Internen Volllastwerts* 

## *F5.2 – Tastaturtest* In der Anzeige erscheint **PrESS**.

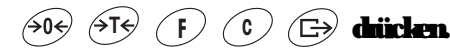

drücken, um den Tastaturtest zu beenden.

#### *F5.3 – Anzeigentest*

Alle Anzeigesegmente leuchten auf.

*F5.4 – Interne Auflösung der Anzeige* Der aktuelle Gewichtswert wird in "RawCounts" dargestellt.

## *F5.5 – COM1 Test*

Hierfür muss das Terminal über den Schnittstellenwandler ACM200 an einen Computer angeschlossen werden. Zusätzlich muss im IND226x die Datenschnittstelle Interface IND eingebaut sein.

*F5.6 – Test des digitalen Eingangs* Der digitale Eingang wird getestet.

*F5.7 – Einstellungen drucken* Alle Parameter über Datenschnittstelle ausgeben.

*F5.8 – Seriennummer eingeben*

Die 10-stellige Seriennummer des Wägeterminals muss in 2 Blöcken und dabei in umgekehrter Reihenfolge eingegeben werden.

## 1. F5.8 aktivieren.

In der Anzeige erscheint **H –**.

- 2. Die ersten 5 Ziffern der Seriennummer in umgekehrter Reihenfolge eingeben (Ziffer 5, ... Ziffer 1).
- 3. Taste  $\widehat{P}$  drücken In der Anzeige erscheint **L –**.
- 4. Die letzten 5 Ziffern der Seriennummer in umgekehrter Reihenfolge eingeben (Ziffer 10, ... Ziffer 6).

#### *F5.10 – Allgemeines Rücksetzen*

Alle Parameter der Gruppen F1 bis F4 auf Werkseinstellungen zurücksetzen.

## <span id="page-33-1"></span><span id="page-33-0"></span>*7 Schnittstellenbefehle*

## *7.1 SICS Schnittstellenbefehle*

Das Wägeterminal unterstützt den Befehlssatz MT-SICS (METTLER TOLEDO *S*tandard *I*nterface *C*ommand *S*et). Mit SICS-Befehlen lässt sich das Terminal von einem PC aus konfigurieren, abfragen und bedienen. SICS-Befehle sind in verschiedene Levels unterteilt.

Für weitere Informationen zum MT-SICS Befehlssatz siehe MT-SICS Manual (Bestellnummer 00 705 184) oder wenden Sie sich an den METTLER TOLEDO Kundendienst.

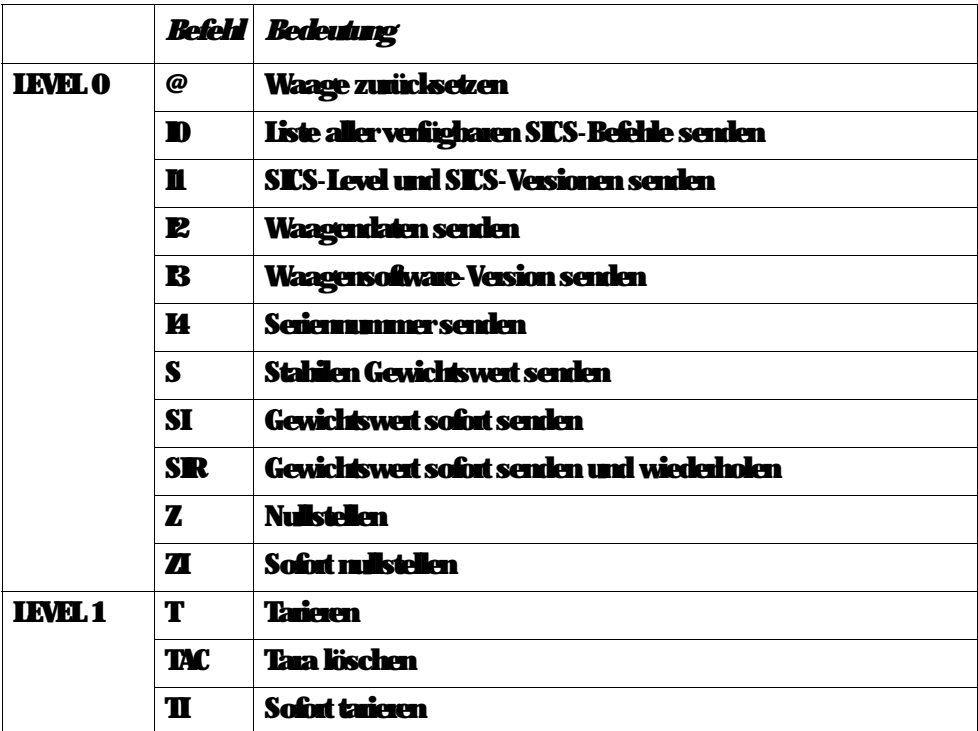

## <span id="page-34-0"></span>*7.2 Toledo Continuous Mode*

Das Wägeterminal unterstützt den Toledo Continuous Mode zur kontinuierlichen Übertragung von Gewichtsdaten und Statusinformationen, z. B an einen PC oder eine Zweitanzeige.

Bei einer Baudrate von 2400 Baud und höher, wird ca. 9 mal pro Sekunde ein Datenstring übertragen. Bei niedrigeren Baudraten ist die Übertragungsrate langsamer.

## *7.2.1 Toledo Continuous Befehle*

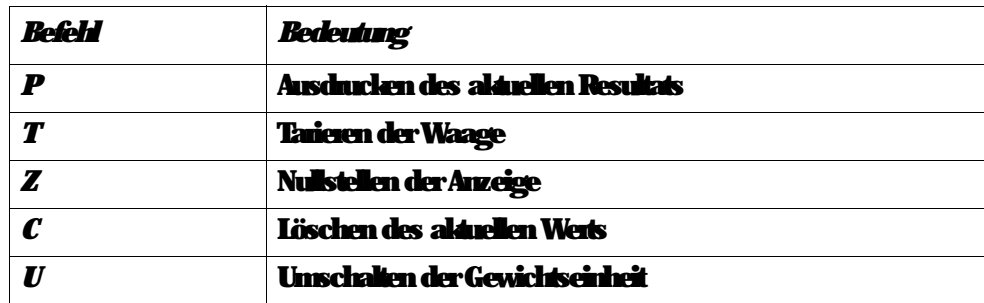

## *7.2.2 Toledo Continuous Ausgabeformat* Gewichtswerte werden immer in folgendem Format übertragen:

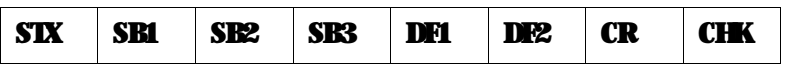

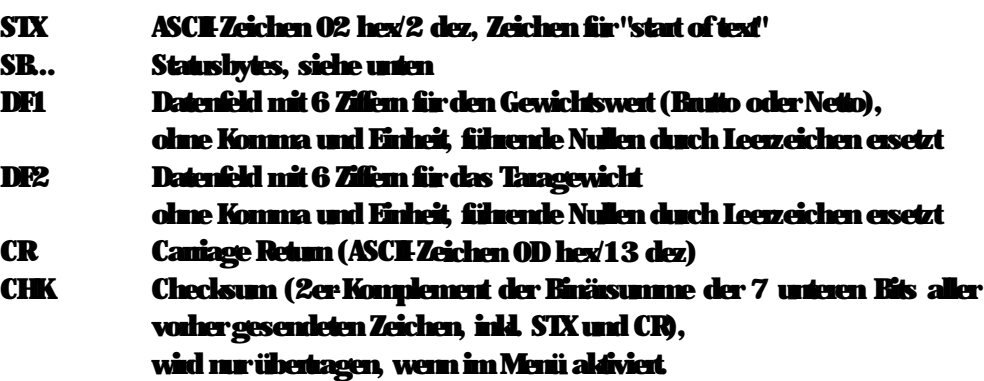

## *Statusbyte SB1*

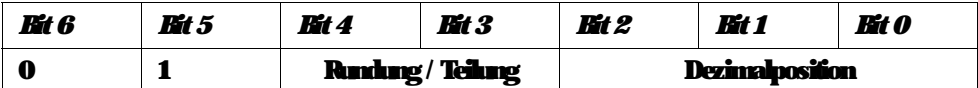

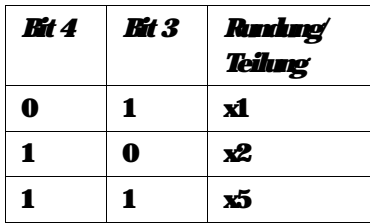

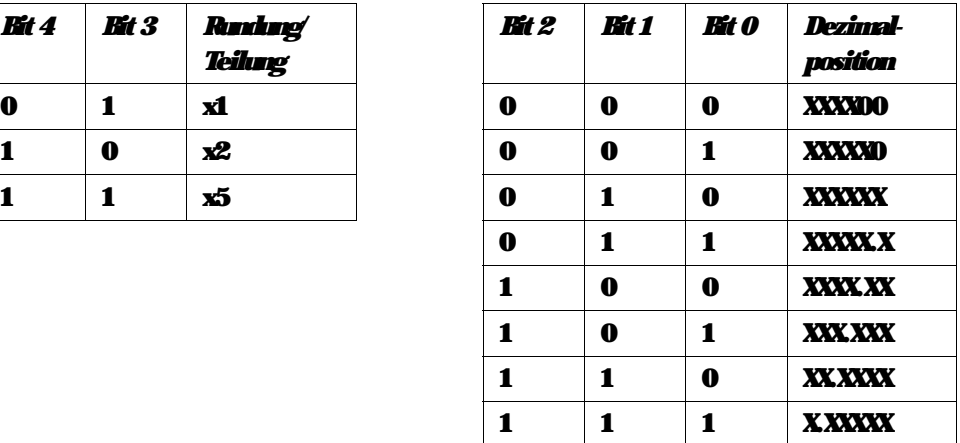

## *Statusbyte SB2*

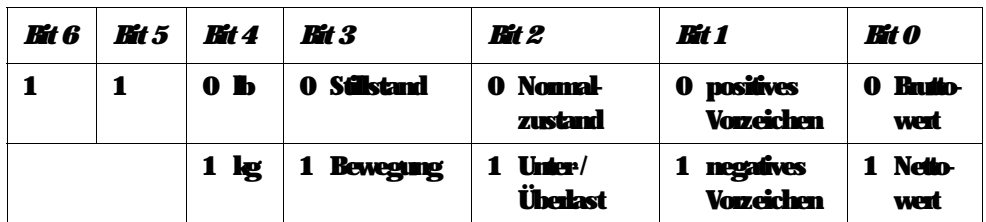

## *Statusbyte SB3*

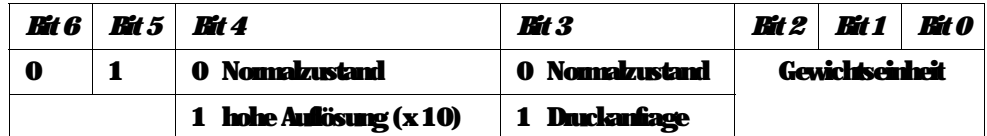

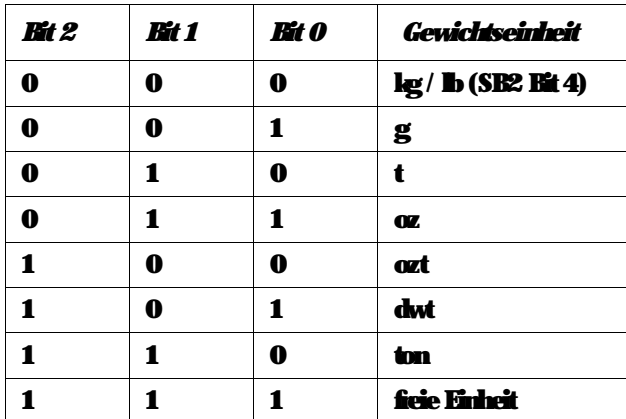

## <span id="page-36-0"></span>*8 Fehlermeldungen*

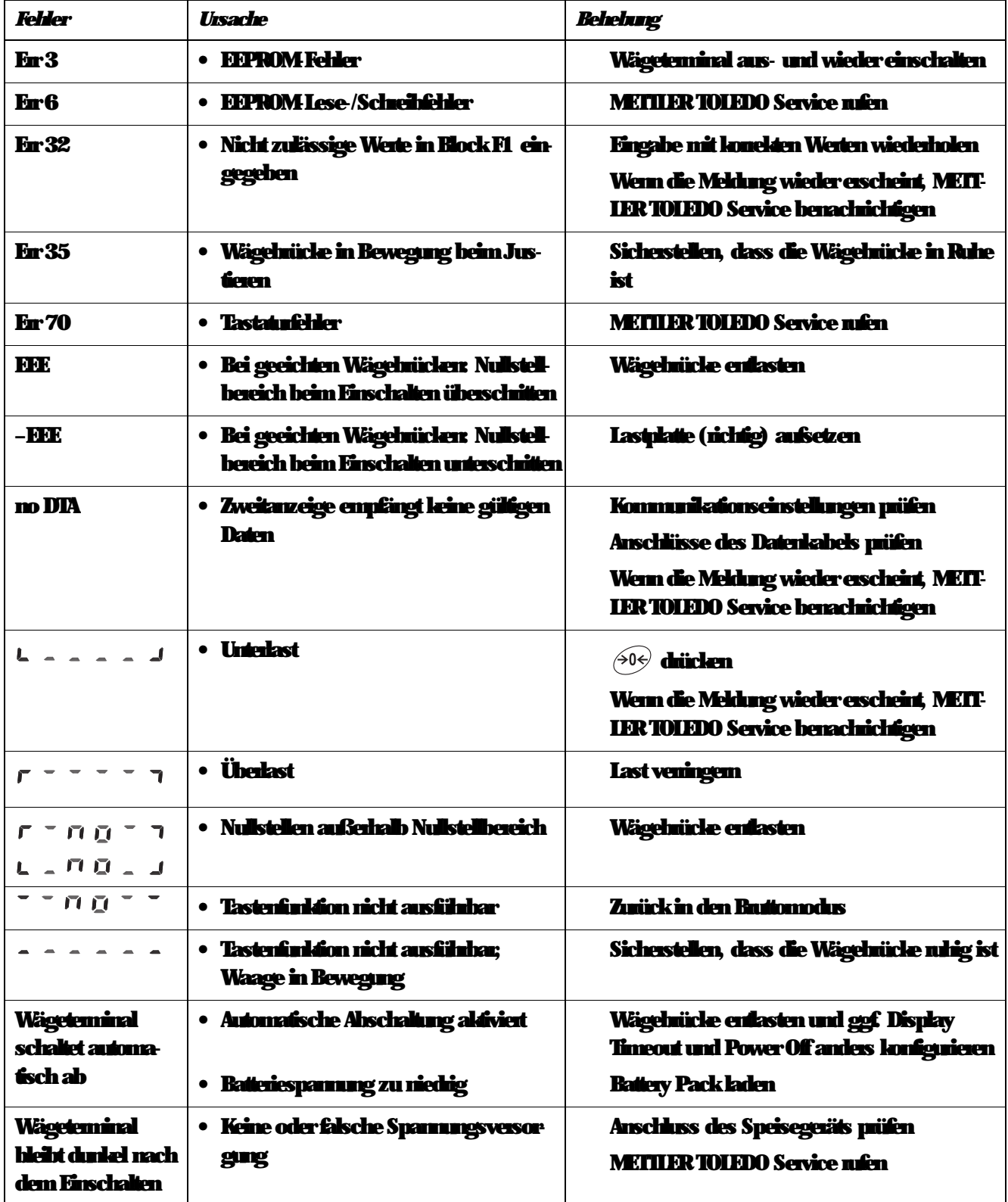

## <span id="page-37-0"></span>*9 Technische Daten und Zubehör*

## *9.1 Technische Daten IND226x*

<span id="page-37-1"></span>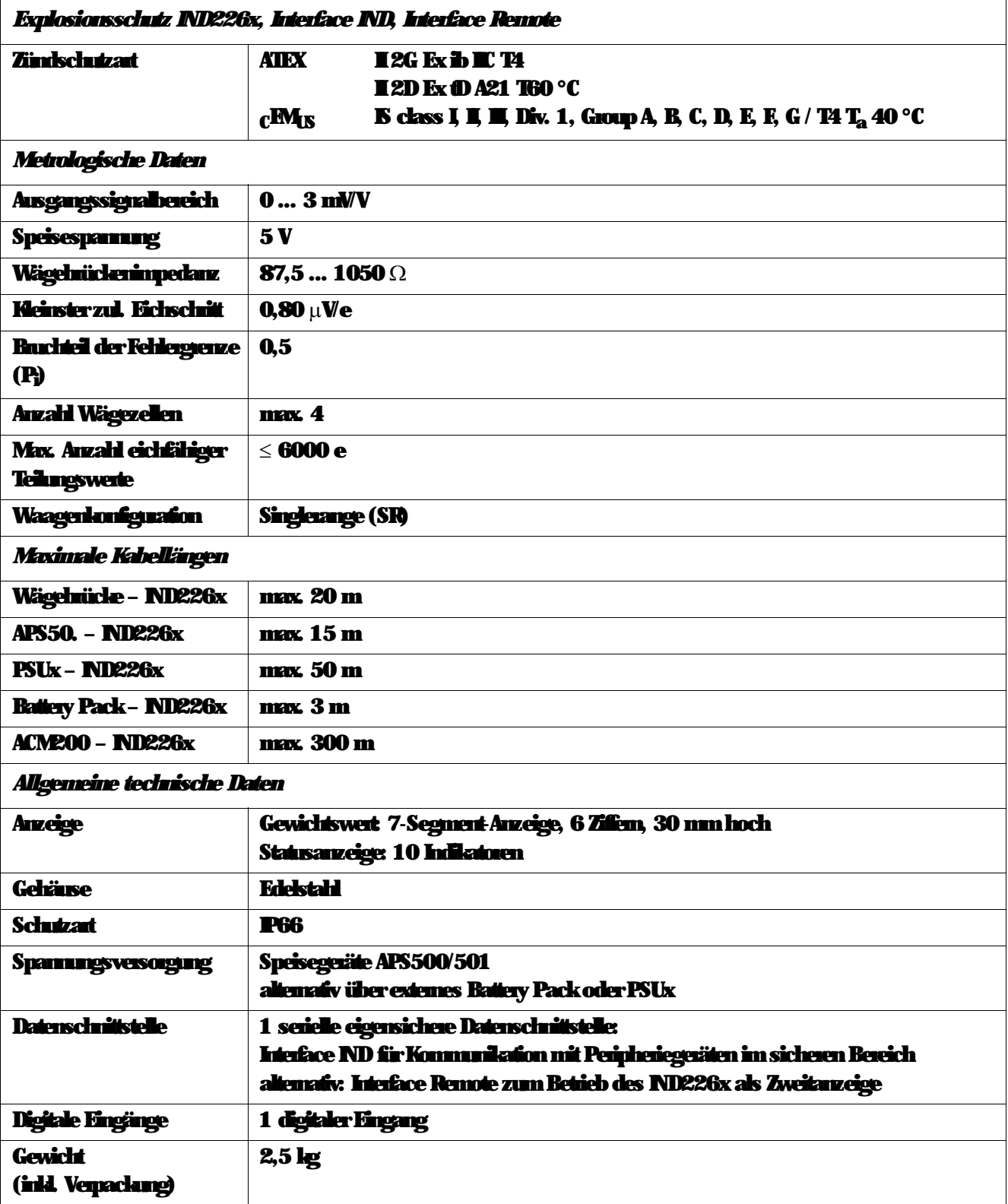

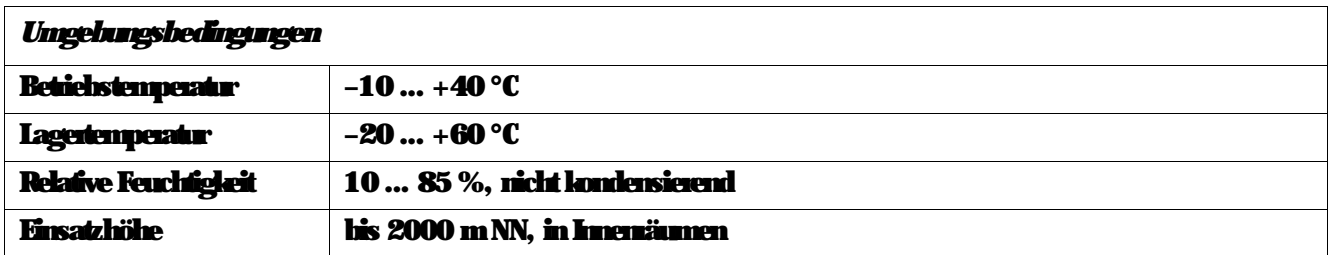

## *Abmessungen*

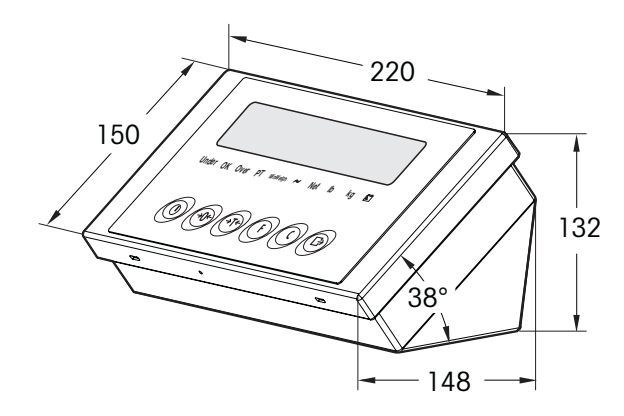

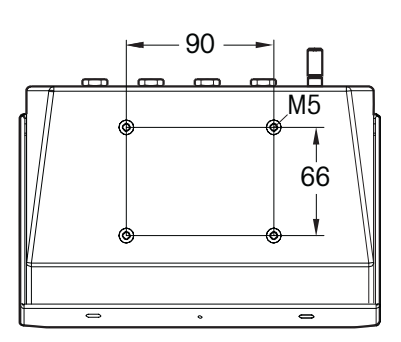

Maße in mm

## *9.2 Technische Daten ACM200*

*Technische Daten und Zubehör*

<span id="page-39-0"></span>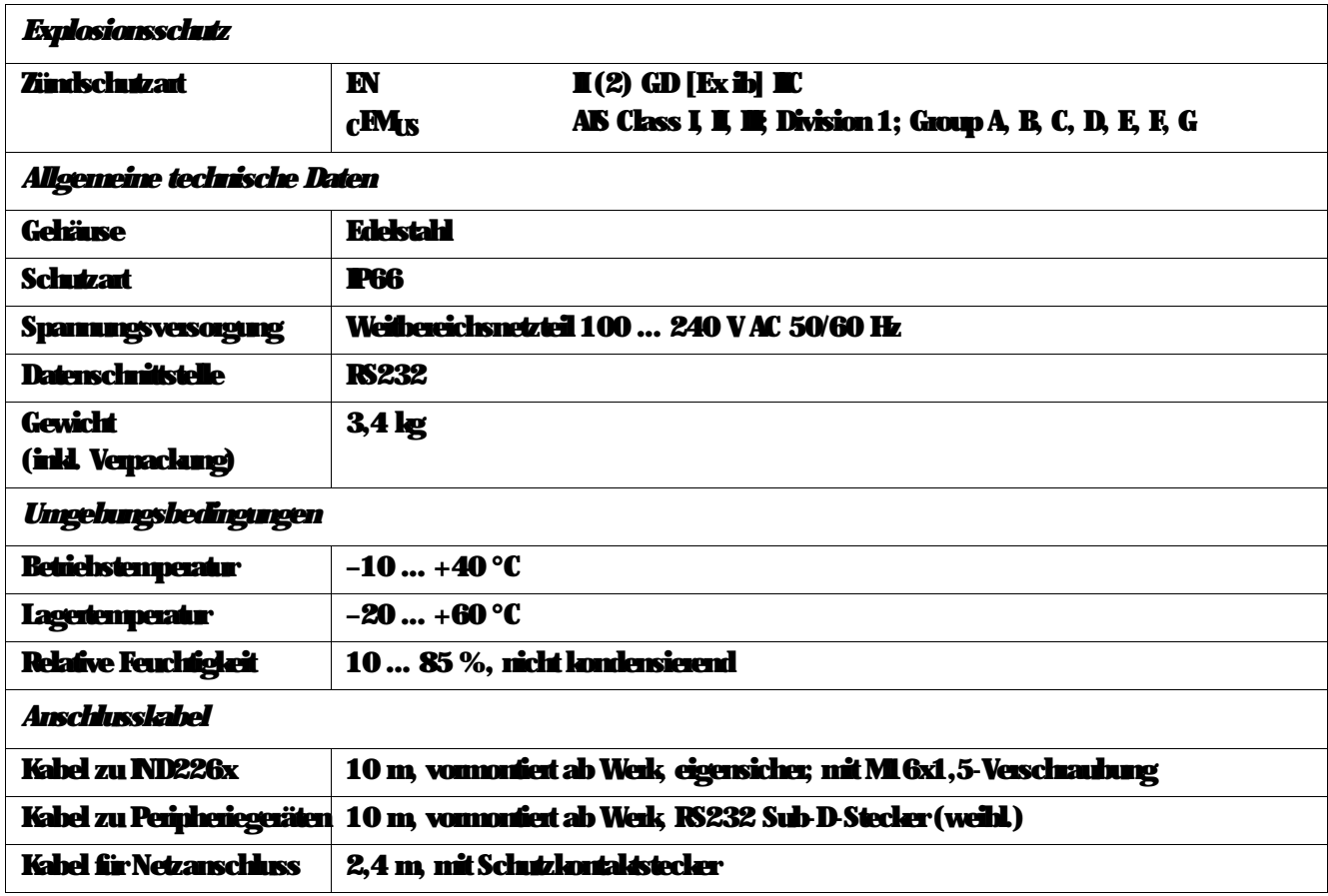

## *Abmessungen*

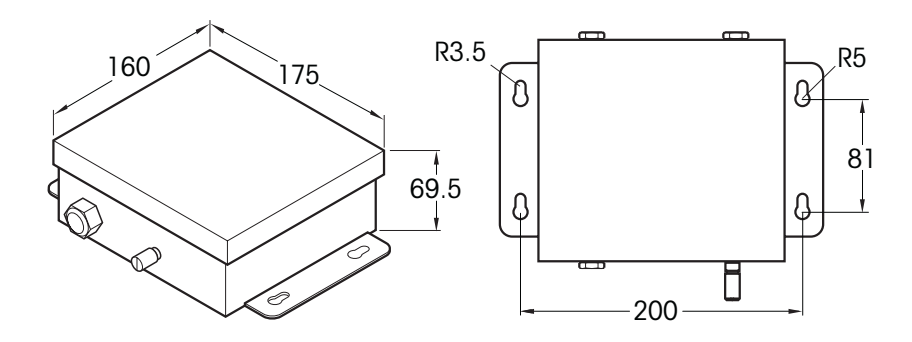

## Maße in mm

<span id="page-40-0"></span>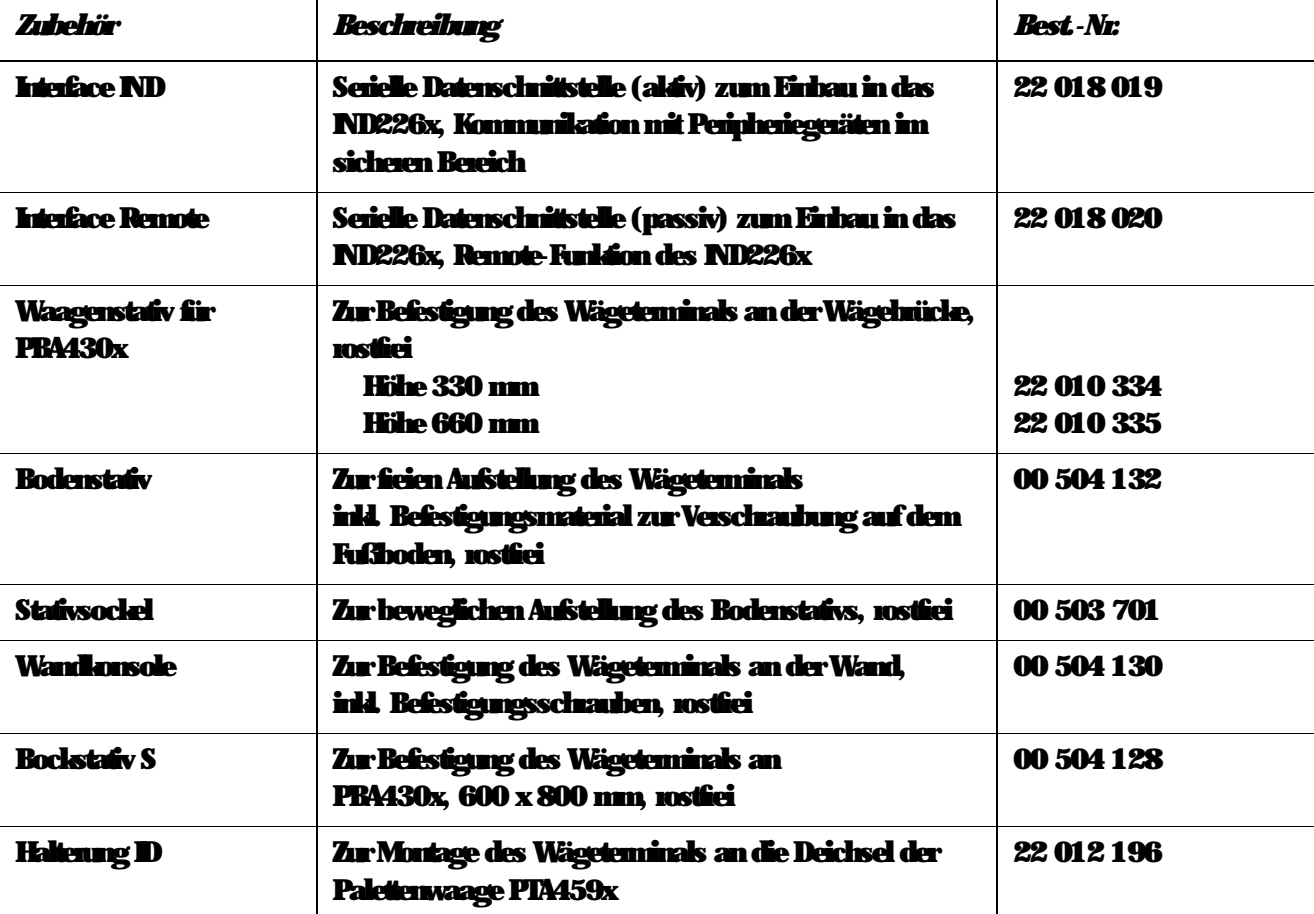

## *9.3 Zubehör*

## <span id="page-41-1"></span><span id="page-41-0"></span>*10 Anhang*

## *10.1 Entsorgung*

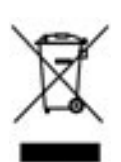

In Übereinstimmung mit den Anforderungen der Europäischen Richtlinie 2002/96 EG über Elektro- und Elektronik-Altgeräte (WEEE) darf dieses Gerät nicht mit dem Hausmüll entsorgt werden. Sinngemäß gilt dies auch für Länder außerhalb der EU entsprechend den dort geltenden nationalen Regelungen.

Bitte entsorgen Sie dieses Produkt gemäß den örtlichen Bestimmungen in einer getrennten Sammlung für Elektro- und Elektronikgeräte.

Bei allfälligen Fragen wenden Sie sich bitte an die zuständige Behörde oder den Händler, bei dem Sie dieses Gerät erworben haben.

Bei Weitergabe dieses Geräts (z. B. für private oder gewerbliche/industrielle Weiternutzung) ist diese Bestimmung sinngemäß weiterzugeben.

Vielen Dank für Ihren Beitrag zum Schutz der Umwelt.

## *10.2 Konformitätserklärungen*

## <span id="page-42-0"></span>**METTLER TOLEDO**

Legal Metrology

#### **Declaration of Conformity**

Konformitätserklärung Déclaration de conformité Declaración de Conformidad Conformiteitsverklaring Dichiarazione di conformità **\_\_\_\_\_\_\_\_\_\_\_\_\_\_\_\_\_\_\_\_\_\_\_\_\_\_\_\_\_\_\_\_\_\_\_\_\_\_\_\_\_\_\_\_\_\_\_\_\_\_\_\_\_\_\_\_\_\_\_\_\_\_\_\_\_\_\_\_\_\_\_\_\_\_\_\_\_\_\_\_\_\_\_\_\_\_\_\_\_\_\_\_\_\_\_\_\_\_\_\_\_\_\_\_** 

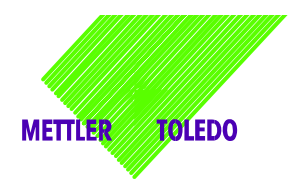

**We**, Wir, Nous, Nosotros, Wij , Noi

**Mettler-Toledo (ChangZhou) Measurement Technology Ltd. 111 West TaiHu Road, XinBei District, ChangZhou, JiangSu, 213125, P.R.China** 

#### **Declare under our sole responsibility that the product,**

erklären, in alleiniger Verantwortung, dass dieses Produkt, déclarons sous notre seule responsabilité que le produit, declaramos, bajo nuestra sola responsabilidad, que el producto, verklaren onder onze verantwoordelijkheid, dat het product, dichiariamo sotto nostra unica responsabilitá, che il prodotto,

#### **Model/Type: IND226x weighing terminal (EC test certificate: TC6862)**

**to which this declaration relates, is in conformity with the following standard(s) or other normative document(s).**  auf das sich diese Erklärung bezieht, mit der/den folgenden Norm(en) oder Richtlinie(n) übereinstimmt. Auquel se réfère cette déclaration est conforme à la (aux) norme(s) ou au(x) document(s) normatif(s). Al que se refiere esta declaración es conforme a la(s) norma(s) u otro(s) documento(s) normativo(s). Waarnaar deze verklaring verwijst, aan de volende norm(en) of richtlijn(en) beantwoordt. A cui si riferisce questa dichiarazione è conforme alla/e sequente/i norma/e o documento/i normativo/i.

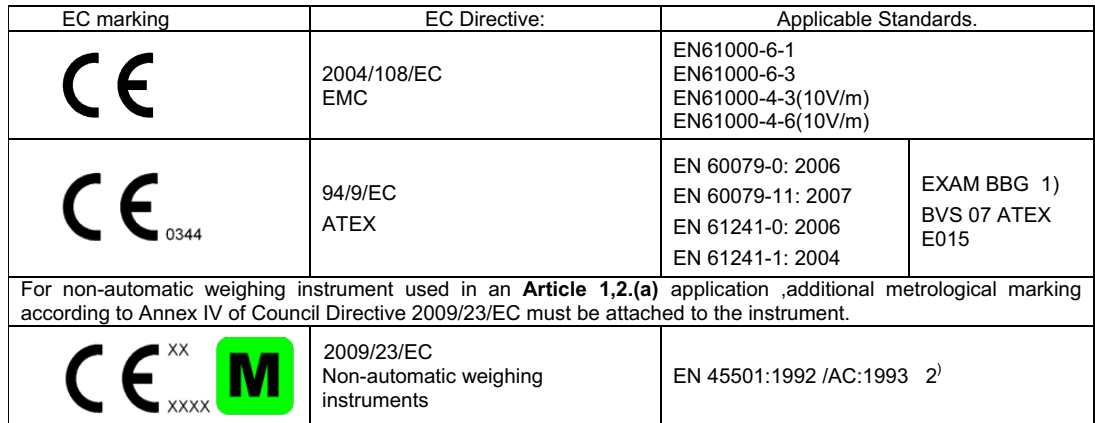

**1) Certificate issued by EXAM BBG Prüf-und Zertifizier GmbH., 44809 Bochum, Germany, notified body no. 0158** 

**2) Applies to certified non automatic weighing instruments only in connection with approved load cells**  gilt nur für geeichte Waagen in Verbindung mit zugelassenen Wägezellen valable uniquement pour les balances vérifiées avec des cellules de charge homologuées sola aplicable a balanzas verificadas en combinación con células de carga aprobadas la dichiarazione vole sola per le bilance omologate in collegamento con celle die carico approvate

Issued on: 2007-12-1 Revised on: 2010-7-16 Mettler-Toledo (ChangZhou) Measurement Technology Ltd.

Zhu Dan General Manager

Yang JiaWu QA Manager

### **Mettler-Toledo (ChangZhou) Scale System Ltd.**

#### **EC-Declaration of Conformity**

EC-Konformitätserklärung EC-Déclaration de conformité EC-Declaración de Conformidad EC-Conformiteitsverklaring EC-Dichiarazione di conformità

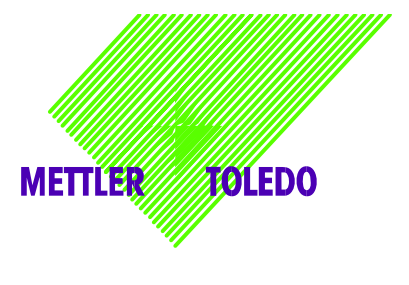

**We,** Wir, Nous, Nosotros, Wij, Noi

**Mettler-Toledo (ChangZhou) Scale System Ltd. No.111, West Tai Hu Road, XinBei District, ChangZhou, JiangSu, 213125, P.R.China** 

#### **declare under our sole responsibility that the product,**

erklären, in alleiniger Verantwortung, daß dieses Produkt, déclarons sous notre seule responsabilité que le produit, declaramos, bajo nuestra sola responsabilidad, que el producto, verklaren onder onze verantwoordelijkheid, dat het product, dichiariamo sotto nostra unica responsabilitá, che il prodotto,

#### **Model/Type: ACM200 Communication module**

**To which this declaration relates , is in conformity with the following standard(s) or other normative document(s),**  auf das sich diese Erklärung bezieht, mitder/den folgenden Norm(en) oder Richtlinie(n) übereinstimmt. Auquel se réfère cette déclaration est conforme à la (aux) norme(s) ou au(x) document(s) normatif(s). Al que se refiere esta declaración es conforme a la(s) norma(s) u otro(s) documento(s) normativo(s). Waarnaar deze verklaring verwijst, aan de volende norm(en) of richtlijn(en) beantwoordt. A cui si riferisce questa dichiarazione è conforme alla/e sequente/i norma/e o documento/i normativo/i.

**\_\_\_\_\_\_\_\_\_\_\_\_\_\_\_\_\_\_\_\_\_\_\_\_\_\_\_\_\_\_\_\_\_\_\_\_\_\_\_\_\_\_\_\_\_\_\_\_\_\_\_\_\_\_\_\_\_\_\_\_\_\_\_\_\_\_\_\_\_\_\_\_\_\_\_\_\_\_\_\_\_\_\_\_\_\_\_\_\_\_\_\_\_\_\_\_\_\_\_\_\_\_\_\_** 

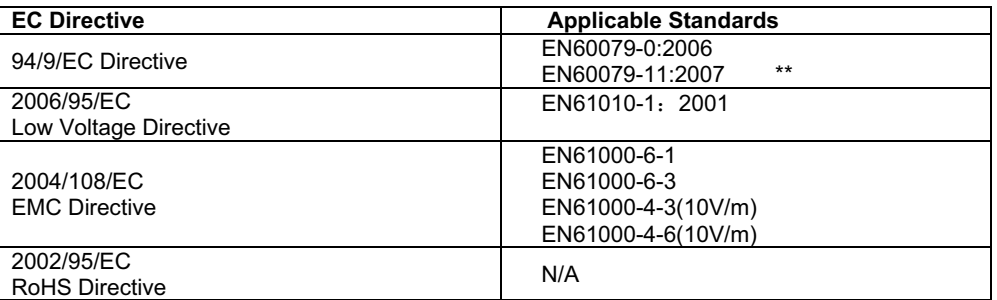

\* \* ATEX certificate: BVS 07 ATEX E 149, EXAM 0158, 44809 Bochum, Germany

No.111, West TaiHu Road, XinBei District , ChangZhou, JiangSu. 213125,PRC, Nov 7, 2007,Mettler-Toledo (ChangZhou) Scale & System Ltd.

 Yang JiaWu **Quality Assurance Manager** 

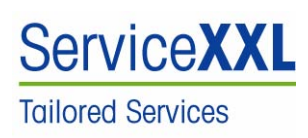

Produkte von METTLER TOLEDO stehen für höchste Qualität und Präzision. Sorgfältige Behandlung gemäß dieser Anleitung und die regelmäßige Wartung und Überprüfung durch unseren professionellen Kundendienst sichern die lange, zuverlässige Funktion und Werterhaltung Ihrer Messgeräte. Über entsprechende Serviceverträge oder Kalibrierdienste informiert Sie gerne unser erfahrenes Serviceteam.

Bitte registrieren Sie Ihr neues Produkt unter www.mt.com/productregistration, damit wir Sie über Verbesserungen, Updates und weitere wichtige Mitteilungen rund um Ihr METTLER TOLEDO Produkt informieren können.

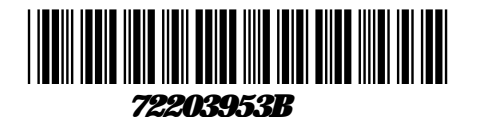

Technische Änderungen vorbehalten © Mettler-Toledo (ChangZhou) Measurement Technology Ltd. 08/10 72203953B

*Mettler-Toledo (Changzhou) Measurement Technology Ltd.* 10 Kunlun Road, Changzhou Xinbei District, Jiangsu Province, P.R. China 213125 Tel. 0086-519-664-2040 Fax 0086-519-664-1991 Internet http://www.mt.com